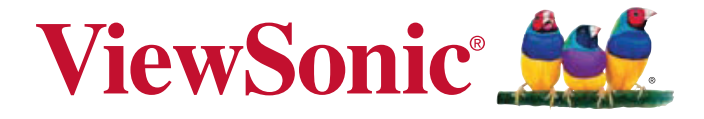

# **Pro9000 1080p Lazer Hibrit LED Ev Sineması DLP® Projektörü Kullanιcι kιlavuzu**

Model numarası: VS14826

# **Uygunluk Bilgileri**

### **FCC Beyanı**

Bu cihaz FCC Yönetmeliğinin 15. bölümüne uygundur. Kullanımı aşağıda belirtilen iki koşula bağlıdır: (1) bu cihaz zararlı girişime yol açmaz ve (2) bu cihaz arzu edilmeyen şekilde çalışmaya neden olabilecek girişim dahil olmak üzere, gelen girişimin normal karşılanmasını gerektirir.

Bu donanım FCC Yönetmeliğinin 15. bölümüne göre testten geçirilmiş ve B Sınıfı dijital cihaz için belirlenen limitlere uygun olduğu görülmüştür. Bu limitler cihazın meskun bölgelerde tesis edildiği durumlarda zararlı girişime karşı yeterli koruma sağlanması dikkate alınarak belirlenmiştir. Bu donanım radyo frekans enerjisi üretir, kullanır ve yayılmasına neden olabilir ve talimatlara uygun olarak tesis edilip kullanılmadığı takdirde, telsiz haberleşmesini etkileyebilecek zararlı girişime yol açabilir. Bununla birlikte, söz konusu girişimin belirli bir donanımda ortaya çıkmayacağına garanti verilemez. Bu donanımın radyo veya televizyon yayınlarının alınmasını etkileyecek zararlı girişime yol açması durumunda, söz konusu girişim donanımı açıp kapatarak tespit edilebilir, kullanıcının aşağıdaki yöntemlerden biri ya da birkaçını kullanarak girişimi gidermeye çalışması tavsiye edilir:

- y Alıcı antenin yönünü veya yerini değiştirin.
- Donanım ile alıcı arasındaki mesafeyi artırın.
- Donanımı alıcının takılı olduğu prizden farklı bir devreye bağlı olan başka bir prize takın.
- Yetkili satıcıdan veya deneyimli bir radyo/TV teknisyeninden destek isteyin.

**Uyarı:** Uygunluktan sorumlu olan tarafça açıkça onaylanmayan değişiklik veya modifikasyonlar donanımı kullanma yetkinizi geçersiz kılabilir.

### **Kanada için**

- y Bu B Sınıfı dijital aygıt Kanada ICES-003 Standardına uygundur.
- Cet appareil numérique de la classe B est conforme à la norme NMB-003 du Canada.

## **Avrupa Ülkeleri için CE Uygunluğu**

Bu cihaz 2004/108/EC sayılı EMC Direktifi ile 2006/95/EC sayılı Alçak Gerilim Direktifine uygundur.

### **Aşağıdaki bilgiler yalnızca AB üyesi ülkeler için geçerlidir.**

İşaret 2002/96/EC sayılı Atık Elektrikli ve Elektronik Cihazlar Direktifine (WEEE) uygundur.

İşaret kullanılmış veya bozuk batarya veya aküler dahil donanımın tasnif edilmemiş kentsel atık olarak tasfiye EDİLMEYİP, uygun geri dönüşüm ve toplama sistemlerinin kullanılması gerektiğini gösterir.

Eğer bu donanımda kullanılan batarya, akü ve düğme hücrelerde (saat pilleri) Hg, Cd veya Pb kimyasal sembollerinin bulunması, bataryanın ağır metal formunda %0.0005'in üzerinde Cıva veya %0.002'den fazla kadmiyum ya da %0.004'ün üzerinde Kurşun içerdiği anlamına gelir.

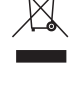

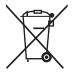

# **Önemli Emniyet Talimatları**

- 1. Bu talimatları okuyunuz.
- 2. Bu talimatları yerine getiriniz.
- 3. Tüm uyarıları dikkate alınız.
- 4. Tüm talimatlara uyunuz.
- 5. Bu üniteyi su yakınında kullanmayınız.
- 6. Yumuşak ve kuru bir bezle temizleyiniz.
- 7. Havalandırma deliklerinin önünü kapatmayınız. Ünitenin kurulumunda imalatçının talimatlarına uyunuz.
- 8. Radyatör, kalorifer ızgarası, ocak veya ısı üreten diğer cihazların (amplifikatörler dahil) yakınına monte etmeyiniz.
- 9. Kutuplanmış veya topraklı fişin emniyetini devreden çıkarmayın. Kutuplanmış bir fişin biri diğerinden daha geniş olan iki yassı ucu bulunur. Topraklı bir fişte ise iki yassı ucun yanı sıra üçüncü bir topraklama ucu mevcuttur. Geniş uç ile üçüncü uç emniyetinizi sağlamak içindir. Eğer verilen fiş prizinize uymuyor ise, eski prizi değiştirmesi için bir elektrikçi çağırın.
- 10. Güç kablosunu üzerine basma veya özellikle fiş bağlantılarında sıkışma ihtimaline karşı korumaya alın. Fişler ve fişlerin üniteden çıktığı noktanın etrafında engel olmamalıdır. Elektrik prizinin üniteye yakın ve kolayca ulaşılabilir olmasına dikkat ediniz.
- 11. Yalnızca üretici tarafından belirtilen yardımcı donanım/aksesuarları kullanınız.
- 12. Yalnızca üretici tarafından tavsiye edilen veya ünite ile birlikte satılan tekerlekli sehpa, sehpa, üçayak, konsol veya masa ile birlikte kullanınız. Tekerlekli sehpa kullanılması durumunda, tekerlekli sehpa/ünite kombinasyonunu taşırken devrilme nedeniyle oluşabilecek kazalardan sakınmak için dikkatli olun.

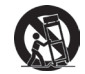

- 13. Uzun bir süre kullanılmayacak ise, bu ünitenin fişini prizden çekiniz.
- 14. Servis gerektiren tüm müdahaleler için uzman servis personeline başvurun. Ünite aşağıda belirtilen durumlar dahil herhangi bir şekilde hasar gördüğünde genel bakımdan geçirilmelidir: güç kaynağı kablosu veya fişinin hasar görmesi, ünitenin üzerine sıvı dökülmesi veya içine yabancı madde girmesi, ünitenin yağmur veya rutubete maruz kalması veya ünitenin normal olarak çalışmaması veya yere düşürülmesi durumları.

# **RoHS Uygunluk Beyanı**

Bu ürün Avrupa Parlamentosu ve Konseyi tarafından, elektrikli ve elektronik cihazlarda bazı tehlikeli maddelerin kullanımının kısıtlanmasına ilişkin hazırlanan 2002/95/EC sayılı Direktife (RoHS Direktifi) uygun olarak tasarlanmış ve imal edilmiş olup, aşağıda görülebileceği gibi, Avrupa Teknik Uyum Komisyonu (TAC) tarafından ilan edilen maksimum konsantrasyon değerlerine uygun olduğu kabul edilmektedir:

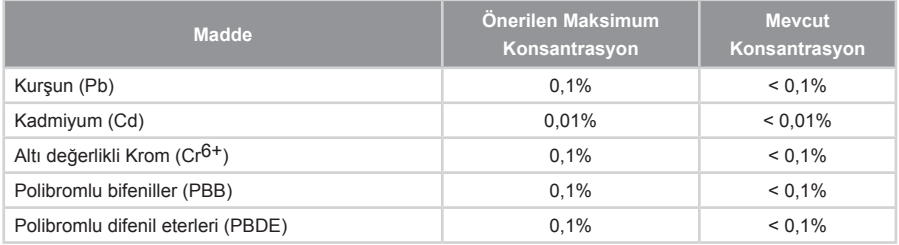

Aşağıda belirtildiği gibi, yukarıda söz edilen ürünlerin bazı bileşenleri RoHS Direktifi Ek'i uyarınca istisna oluşturmaktadır:

İstisna oluşturan bileşen örnekleri şunlardır:

- 1. Katot ışınlı tüplerin camında, elektronik parçalarda, floresan lambalarda ve seramik esaslı elektronik parçalarda (örneğin, piezoelektronik cihazlar) bulunan kurşun.
- 2. Yüksek sıcaklık tipi lehimlerde bulunan kurşun (örneğin, ağırlıkça 585 veya daha fazla oranda kurşun içeren kurşun esaslı alaşımlar).
- 3. Ağırlıkça %0,35'e kadar kurşun içeren çelikte, ağırlıkça %0,4'e kadar kurşun içeren alüminyumda ve ağırlıkça %4'e kadar kurşun içeren bir bakır alaşımında alaşım elementi olarak bulunan kurşun.

# **Telif Hakkı Bilgileri**

Telif Hakkı © ViewSonic® Corporation, 2012. Tüm hakları mahfuzdur.

Macintosh ve Power Macintosh Apple Inc. şirketine ait tescilli ticari markalardır.

Microsoft, Windows, Windows NT ve Windows logosu Amerika Birleşik Devletleri ve diğer ülkelerde Microsoft Corporation şirketine ait tescilli ticari markalardır.

ViewSonic, üç kuş logosu, OnView, ViewMatch ve ViewMeter ViewSonic Corporation şirketine ait tescilli ticari markalardır.

VESA Video Electronics Standards Association (Video Elektroniği Standartları Birliği) ait bir tescilli ticari markadır. DPMS ve DDC VESA'ya ait tescilli ticari markalardır.

PS/2, VGA ve XGA International Business Machines Corporation şirketine ait tescilli ticari markalardır.

Feragatname: ViewSonic Corporation bu kılavuzda bulunan teknik veya yayın hataları ya da noksanların yanı sıra, bu malzemenin temini ya da bu ürünün performansı veya kullanımından doğan arızi veya dolaylı hasarlardan sorumlu tutulamaz.

Ürün iyileştirme çalışmalarının devam etmesi nedeniyle, ViewSonic Corporation bildirimde bulunmadan ürün özelliklerinde değişiklik yapma hakkını saklı tutar. Bu belgede yer alan bilgilerde önceden haber verilmeden değişiklik yapılabilir.

Bu belgenin hiçbir bölümü ViewSonic Corporation şirketinin önceden yazılı izni olmadan herhangi amaçla herhangi bir yöntemle kopyalanamaz, çoğaltılamaz veya yayınlanamaz.

# **Ürün Kaydı**

Gelecekte ortaya çıkabilecek ihtiyaçlarınızın karşılanması ve ürün hakkında yeni ortaya çıkabilecek ek bilgileri alabilmeniz için, İnternet üzerinde: www.viewsonic.com sitesinde ürün kaydını yapınız. ViewSonic® Sihirbazı CD-ROM'u da size kayıt formunun çıktısını alma ve posta veya faks yoluyla ViewSonic şirketine gönderme olanağı sunar.

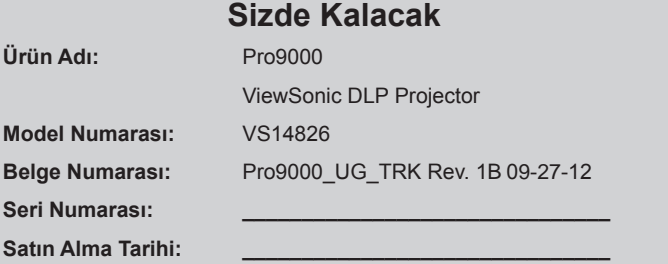

#### **Ürün ömrünün bitiminde ürünün imha edilmesi**

Bu üründeki lamba, size ve çevreye zararlı olabilecek cıva içerir. Lütfen dikkatli kullanın ve yerel, devlet veya federal yasalara uygun olarak imha edin.

ViewSonic, çevreye saygı gösterir ve çevreci çalışmaya ve yaşamaya bağlıdır. Daha Akıllı, Daha Çevreci Bilgisayar Kullanımının bir parçası olduğunuz için teşekkür ederiz. Daha fazla bilgi almak için lütfen ViewSonic web sitesini ziyaret edin.

ABD & Kanada: http://www.viewsonic.com/company/green/recycle-program/

Avrupa: http://www.viewsoniceurope.com/uk/kbase/article.php?id=639

Tayvan: http://recycle.epa.gov.tw/recycle/index2.aspx

## **AC Güç Kablosu hakkında Bilgiler**

AC Güç Kablosu bu projektörü kullanıldığınız ülkede geçerli koşulları yerine getirmelidir. AC fiş tipinizin aşağıdaki grafiklere uygunluğunu kontrol edin ve uygun AC Güç Kablosu kullanıldığından emin olun. Eğer verilen AC Güç Kablosu AC prizinizle uyumlu değilse, yetkili satıcınıza başvurunuz. Bu projektör bir topraklamalı AC hattı fişi ile donatılmıştır. Kullandığınız prizin fişe uygun olduğundan emin olunuz. Bu topraklı fişin emniyetini devreden çıkarmayın. Gerilimdeki dalgalanmalar nedeniyle ortaya çıkabilecek sinyal girişimini önlemek için topraklı bir AC hat fişi ile donatılmış bir video kaynağı cihazı kullanmanızı önemle tavsiye ederiz.

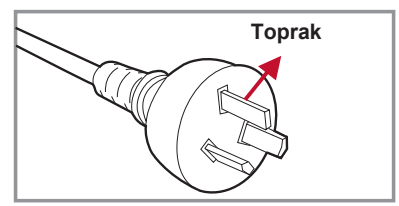

Avustralya ve Cin Halk Cumhuriveti İçin  $\blacksquare$  ABD ve Kanada İçin

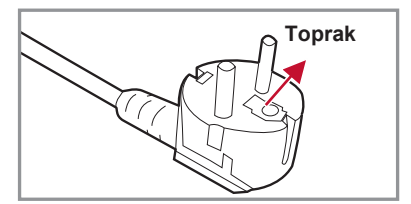

Avrupa Kıtası İçin **Birleşik Krallık İçin** Birleşik Krallık İçin

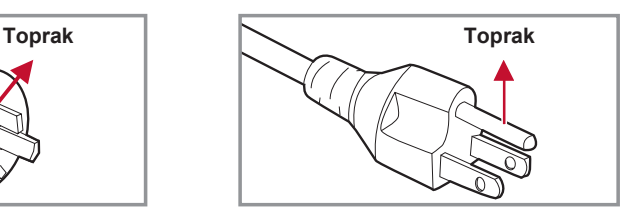

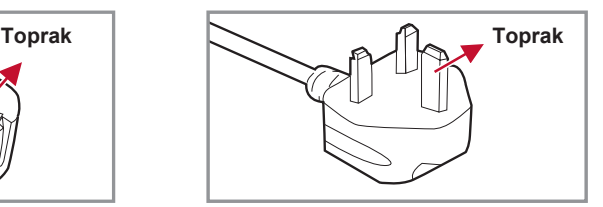

# **İçindekiler**

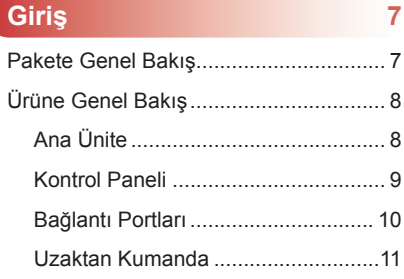

### **Kurulum 13**

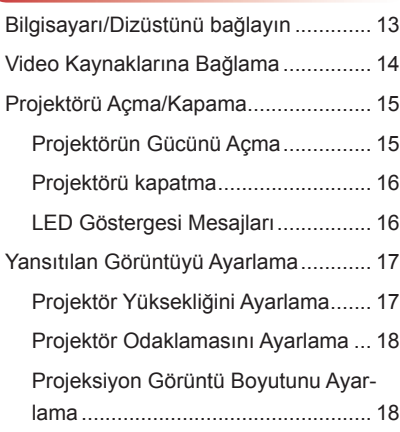

## **Kullanıcı Kontrolleri 21**

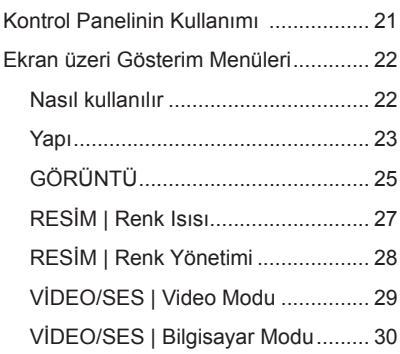

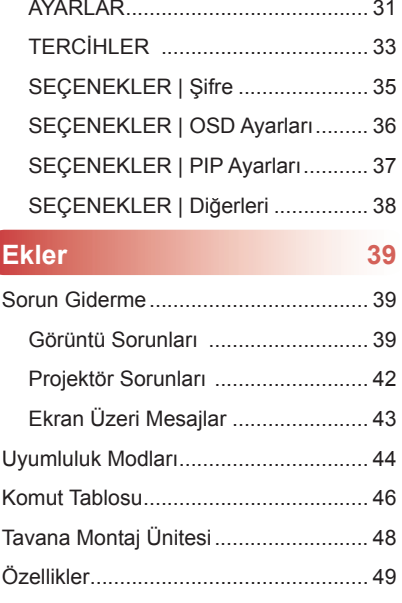

# **Giriş**

# **Pakete Genel Bakış**

*Aşağıda listesi verilen tüm parçaların kutuda bulunduğundan emin olmak için kutu ambalajını açın ve içindekileri kontrol edin. Eğer herhangi bir şey eksik ise, müşteri hizmetleri bölümümüze başvurunuz.*

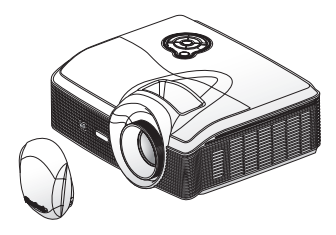

Mercek kapaklı projektör

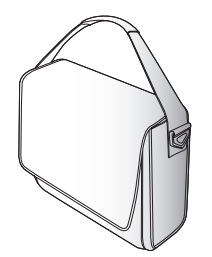

Yumuşak Taşıma Çantası **Uzaktan Kumanda** 

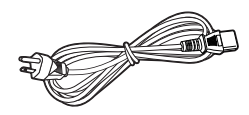

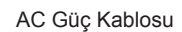

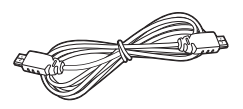

HDMI Kablosu

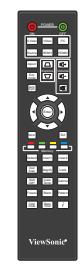

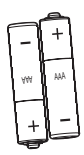

AAA Batarya x 2 (Uzaktan kumanda cihazı için)

Dokümantasyon:

- y Kullanım Kılavuzu (DVD)
- y Hızlı Başlangıç Kartı
- Garanti Belgesi

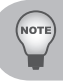

*Her Ülkedeki farklı uygulamalar nedeniyle, bazı bölgelerde farklı aksesuarlar bulunabilir.*

# **Ürüne Genel Bakış**

## **Ana Ünite**

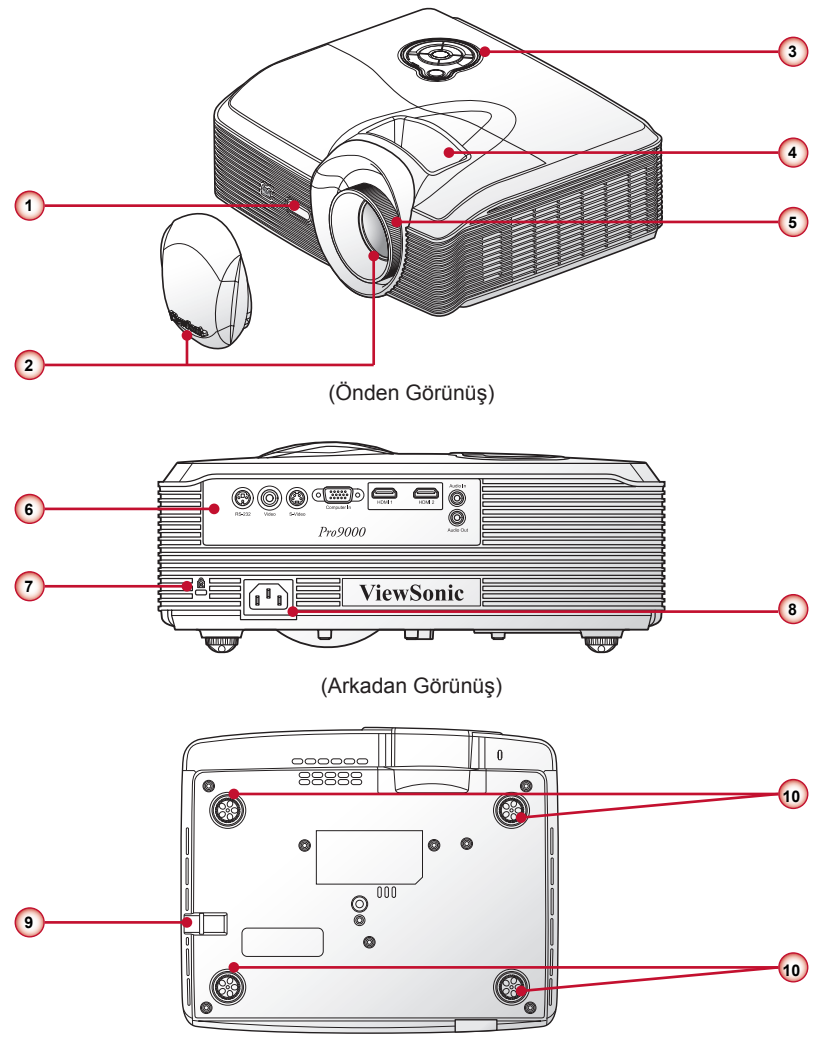

(Alttan Görünüş)

- 1. Ön Kızılötesi Alıcı
- 2. Yakınlaştırma Merceği & Lens Kapağı
- 3. Kontrol Paneli
- 4. Yakınlaştırma Halkası
- 5. Odak Halkası
- 6. Konektör Paneli
- 7. Kensington Kilidi
- 8. Elektrik prizi
- 9. Güvenlik Çubuğu
- 10.Kauçuk Yükseltici Ayak

### **Kontrol Paneli**

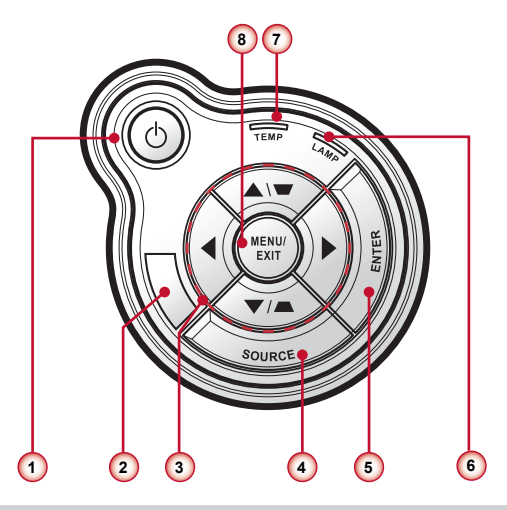

- 1.  $\bigcirc$  / Güç tuşu ve Güç LED'i
- 2. Üst Kızılötesi Alıcı
- 3. Dört Yönlü Seçme Tuşları/Anahtar Taşı +/-
- 4. Kaynak tuşu
- 5. Giriş tuşu
- 6. Lamba LED'i
- 7. Sıcaklık LED'i
- 8. Menü/Çıkış tuşu

### **Bağlantı Portları**

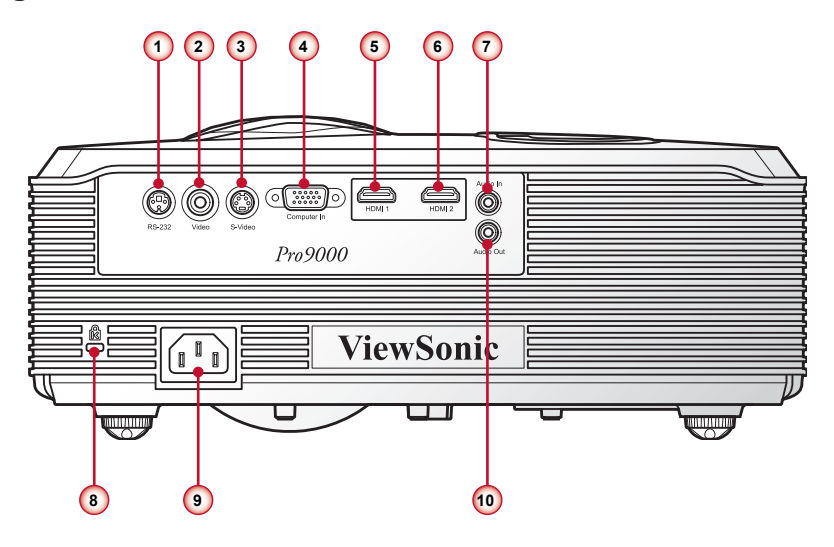

- 1. RS-232 Konektörü
- 2. Kompozit Video Giriş Konnektörü
- 3. S-Video Konnektörü
- 4. VGA Konnektörü (PC analog sinyal/HDTV/komponent video girişi)
- 5. HDMI 1 Konektörü
- 6. HDMI 2 Konektörü
- 7. Ses Giriş Konektörü
- 8. Kensington™ Kilitleme Yuvası
- 9. Elektrik prizi
- 10.Ses Çıkış Konektörü

### **Uzaktan Kumanda**

- 1. Güç Açma Projektörü açın.
- 2. Güç Kapanma Projektörü kapatın.
- 3. S-Video S-Video kaynağına geçin.
- 4. Video Kompozit video kaynağına geçin.
- 5. PC VGA kaynağına geçin.
- 6. Kaynak Giriş kaynaklarını otomatik olarak arayın veya giriş kaynağını el ile seçin.
- 7. HDMI 1 HDMI 1 kaynağına geçin.
- 8. HDMI 2 HDMI 2 kaynağına geçin.
- 9. En-Boy Görüntü en boy oranını seçin (Otomatik, 4:3, 16:9, Geniş, Anamorfik).
- 10.Eko Modu Ekonomik modda çalışmak için seçin. Normal moda geçmek için tekrar basın.
- 11. Anahtar Taşı Görüntü bozulmasını dikey olarak ayarlayın, bu görüntüyü dikdörtgen yapmaya yardımcı olabilir.
- 12.Ses Tuşları Ses düzeyini artırın/azaltın.
- 13.Sessiz Sesi geçici olarak kesin. Normal ses düzeyine geçmek için tekrar basın.
- 14. Otomatik eşitle PC analog zamanlamasını optimize durumuna otomatik olarak eşitleyin.

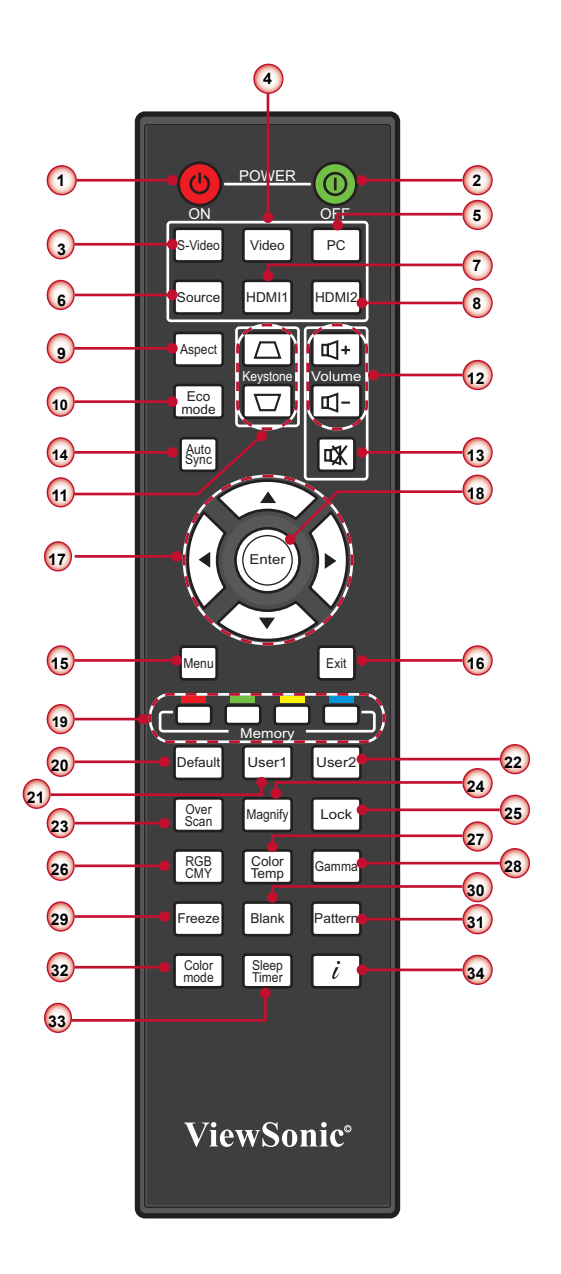

15. Menü

OSD Ana menüsünü çağırın, önceki OSD adımına dönün veya OSD menüsünden çıkın.

16. Çıkış

Geçerli OSD sayfasından veya OSD menüsünden çıkın.

17. Dört Yönlü Seçme Tuşları

Öğeleri seçmek veya ayar yapmak için yukarı, aşağı, sol, sağ yön düğmelerine basın.

18. Giriş

Seçili OSD işlevini etkinleştirin veya onaylayın.

19.Bellek tuşları

Gösterilen OSD işlevini bir bellek kısayol tuşu olarak kaydetmeyi istiyorsanız ilgili düğmeye basın.

20.Varsayılan

Tüm ayarları fabrika varsayılanlarına sıfırlayın. Daha ayrıntılı bilgi için bkz. "Fabrika Varsayılanı", sayfa 34.

21.Kullanıcı 1

Kullanıcı 1 renk modu ayarını çağırın.

22.Kullanıcı 2

Kullanıcı 2 renk modu ayarını çağırın.

23.Aşırı Tarama

Aşırı tarama düzeyini ayarlayın. Bu işlev yalnızca Video sinyalinde kullanılabilir.

24.Büyütme

Görüntüyü yakınlaştırın ve uzaklaştırın.

- 25.Kilitle (Tuş takımı kilidi) **Güç** düğmesi hariç Projektör kontrol panelindeki tuş takımı işlevini kilitleyin.
- 26. RGBCMY

Renk yönetiminin ayar sayfasına girin.

27. Renk Isısı

Renk sıcaklığını seçin.

28. Gama

Uygulanan Gamayı seçin.

29. Dondur

Görüntüyü dondurmak için basın. Görüntüyü çözmek için tekrar basın.

30.Boş

Görüntüyü boş yapmak basın. Normal görüntüye dönmek için tekrar basın.

31. Desen

Test desenleri görüntüleyin.

- 32. Resim Modu Çeşitli görüntü türleri için optimize edilmiş önayarları seçin.
- 33. Uyku zamanlayıcısı

Geri sayım zamanlayıcısı süresini ayarlayın. Geri sayım bittiğinde projektör otomatik olarak kapanır.

34.Bilgi (B)

Projektör bilgilerini gösterin.

# **Kurulum**

# **Bilgisayarı/Dizüstünü bağlayın**

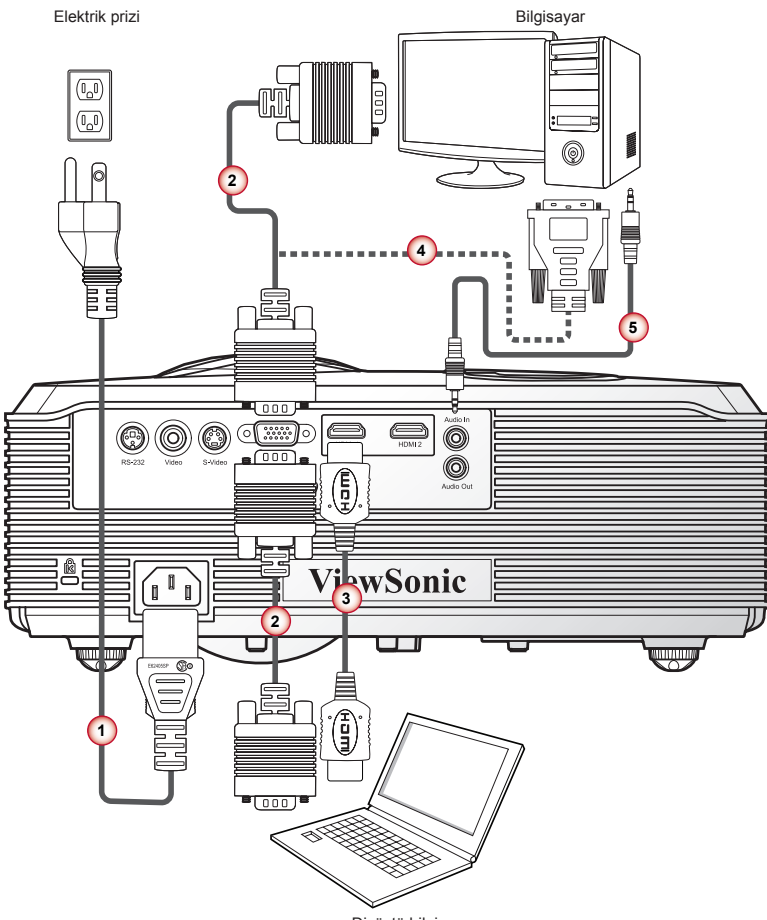

Dizüstü bilgisayar

- 1. Güç Kablo
- 2. VGA Kablosu
- 3. HDMI Kablosu \*
- 4. VGA DVI-A Kablosu \*
- 5. Ses Kablosu \*
- *Her ülkedeki farklı uygulamalar nedeniyle, bazı bölgelerde farklı aksesuarlar bulunabilir.*
- *\* İsteğe bağlı aksesuar*

# **Video Kaynaklarına Bağlama**

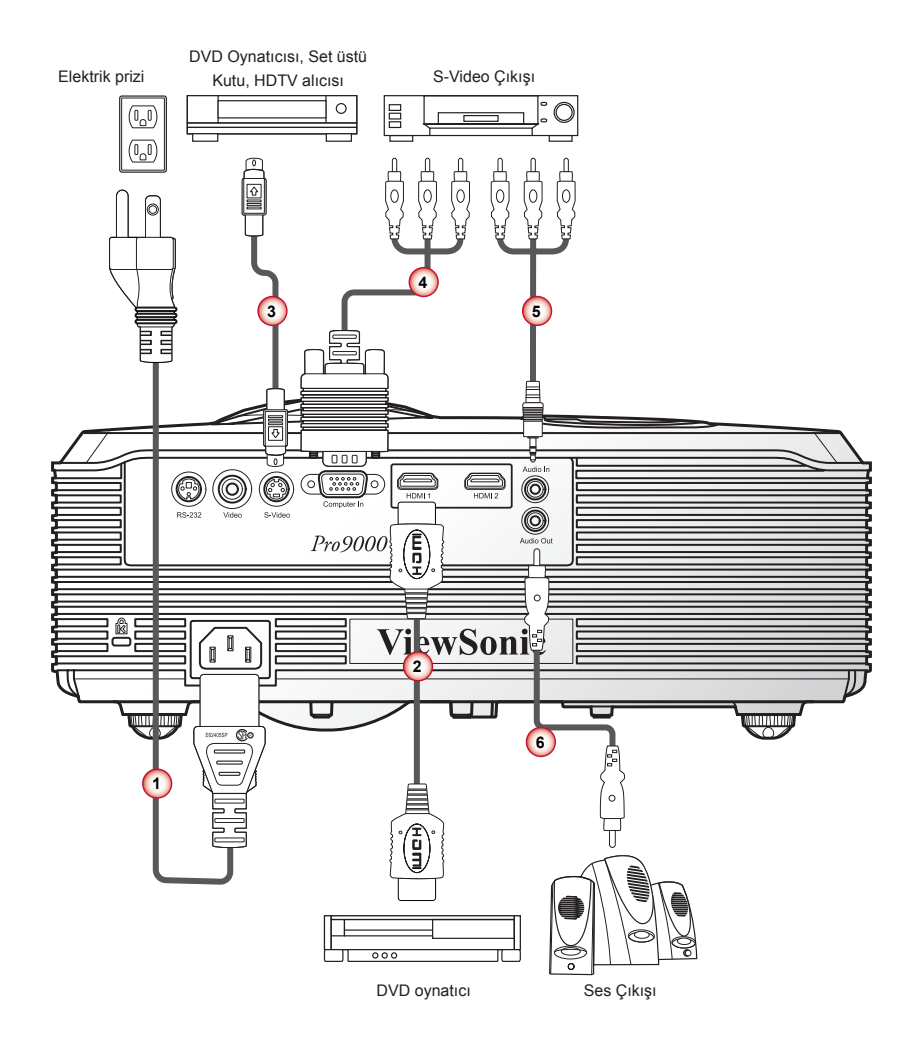

- 1. Güç Kablo
- 2. HDMI Kablosu \*
- 3. S-Video Kablosu \*
- 4. VGA HDTV (RCA) Kablosu \*
- 5. Ses Kablosu \*
- 6. Ses Kablosu \*

*Her ülkedeki farklı uygulamalar nedeniyle, bazı bölgelerde farklı aksesuarlar bulunabilir.*

*\* İsteğe bağlı aksesuar*

# **Projektörü Açma/Kapama**

### **Projektörün Gücünü Açma**

- 1. Mercek kapağını çıkarın. <sup>O</sup>
- 2. Güç kablosu ile sinyal kablosunu emniyetli bir şekilde bağlayın. Bağlantı tamamlandığında, Güç LED'i kırmızı yanıp söner.
- 3. Kontrol panelindeki " $\bigcup$ " düğmesine basarak projektörü açın. Güç LED mavi olur. <sup>@</sup>
- 4. Perde üzerinde görüntülemek istediğiniz kaynağı açın (bilgisayar, dizüstü bilgisayar, video oynatıcı vb.) Projektör kaynağı otomatik olarak algılar ve perde üzerinde görüntüler.
- 5. Aynı anda birden fazla kaynak bağladıysanız, girişler arasında geçiş yapmak için "Kaynak" düğmesine basın.

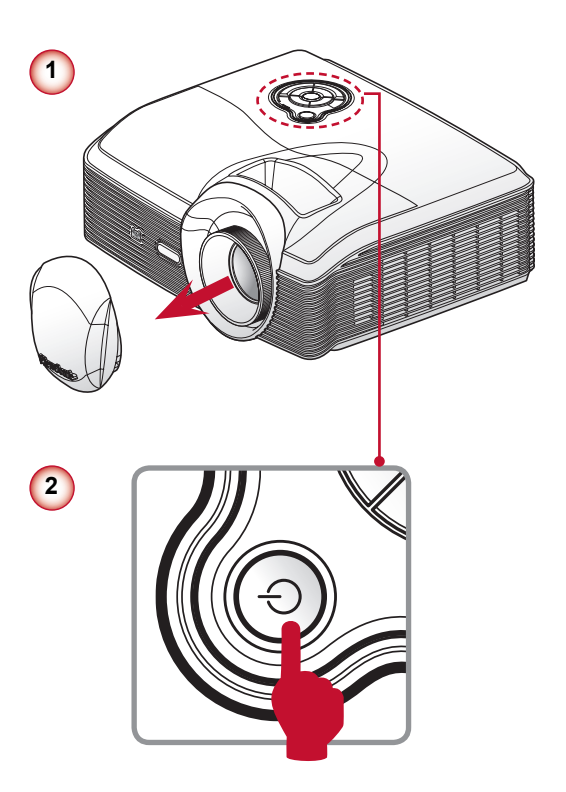

### **Projektörü kapatma**

1. Projektörü kapatmak için kontrol panelindeki "  $\psi$ " düğmesine basın. Ekranda aşağıdaki mesaj görüntülenir.

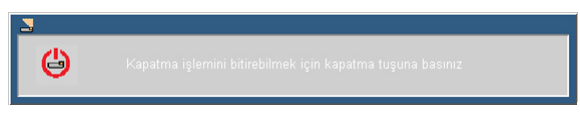

Onaylamak için " $\psi$ " düğmesine tekrar basın.

Uzaktan kumandadaki **Kapat** düğmesine basarak da projektörü kapatabilirsiniz.

2. Şimdi, güç kablosunu güvenle prizden çıkarabilirsiniz.

### **LED Göstergesi Mesajları**

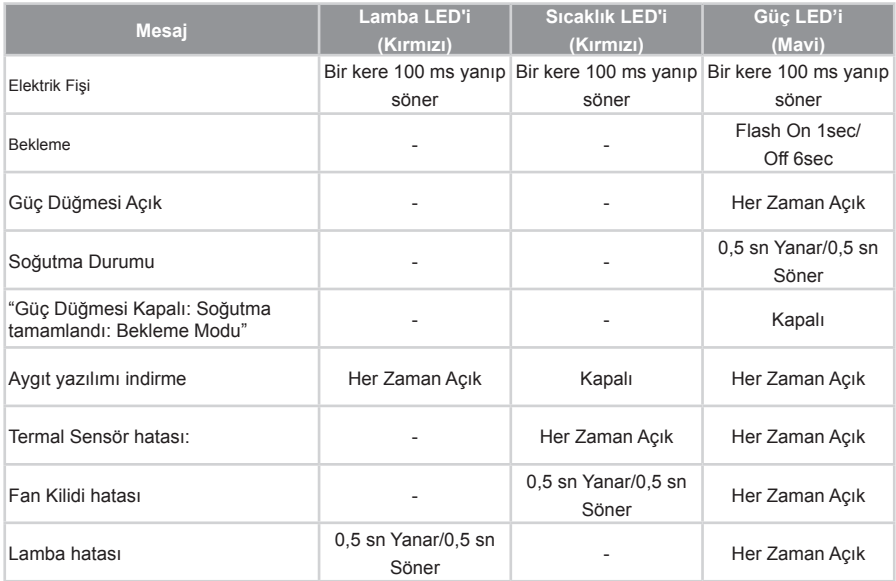

# **Yansıtılan Görüntüyü Ayarlama**

### **Projektör Yüksekliğini Ayarlama**

*Projektör, görüntü yüksekliğini ayarlamak için yükseltici ayaklar ile donatılmıştır.*

y Görüntüyü yukarı kaydırmak için:

Görüntüyü istenen yükseklik açısına getirmek için ayak üzerindeki vidayı kullanın ve görüntü açısında ince ayar yapın.

y Görüntüyü aşağıya kaydırmak için:

Görüntüyü istenen yükseklik açısına indirmek için ayak üzerindeki vidayı kullanın ve görüntü açısında ince ayar yapın.

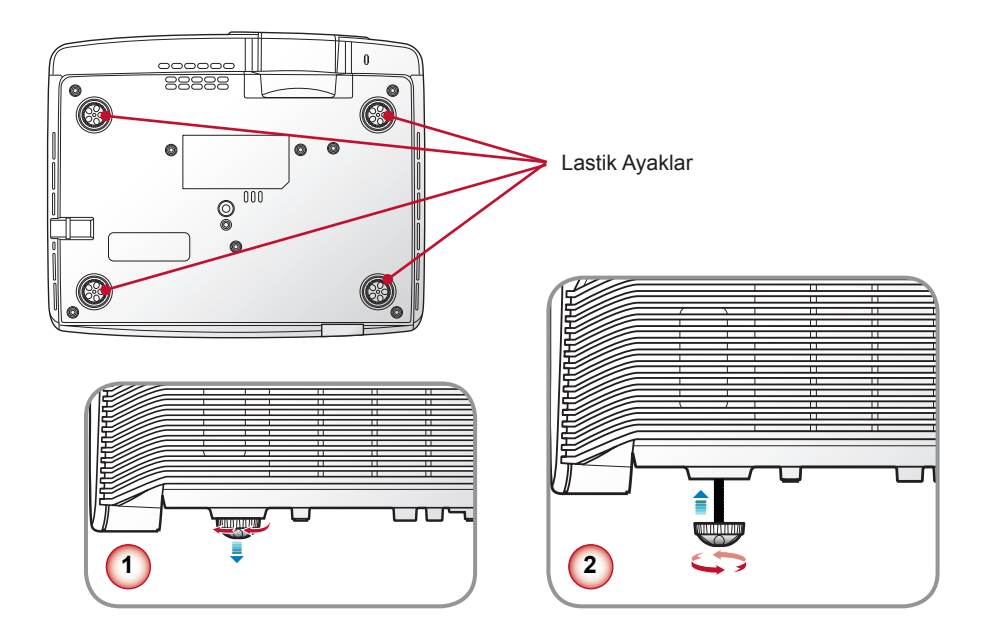

### **Projektör Odaklamasını Ayarlama**

Görüntüyü odaklamak için görüntü netleşinceye kadar odak-lama halkasını çevirin.

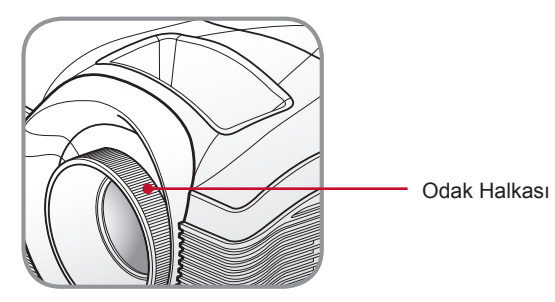

### **Projeksiyon Görüntü Boyutunu Ayarlama**

#### **Ekran boyutunu ve uzaklığı optimize etme**

Projektör ekrandan istenen uzaklıkta olduğunda optimum ekran boyutlarını bulmak için aşağıdaki tabloya bakın. Örnek: Projektör ekrandan 2,5 m uzaktaysa, iyi görüntü kalitesi 63" - 75" arasındaki görüntü boyutunda mümkündür.

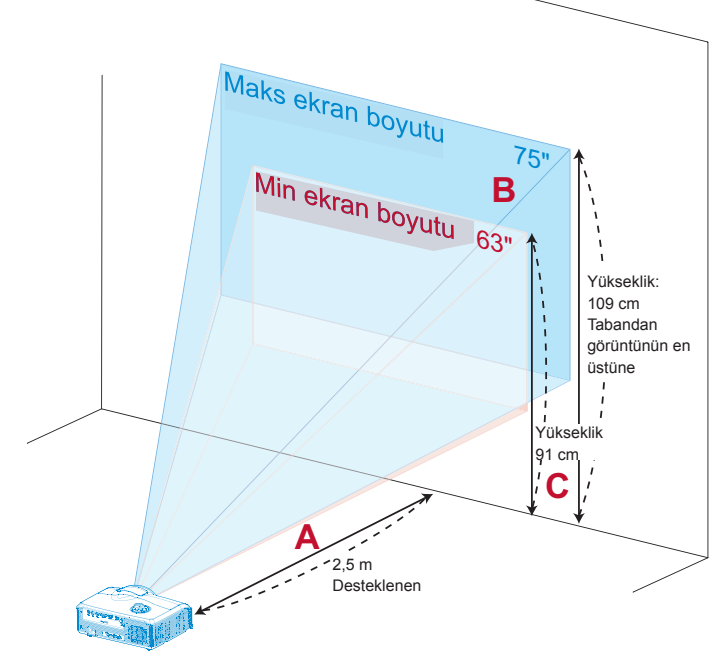

**Şekil:** Farklı yakınlaştırma ve ekran boyutu ile sabit uzaklık

*Şekli izleyin; 2,5 m uzaklıkta olduğunda yükseklik için 109 cm alan gereklidir.*

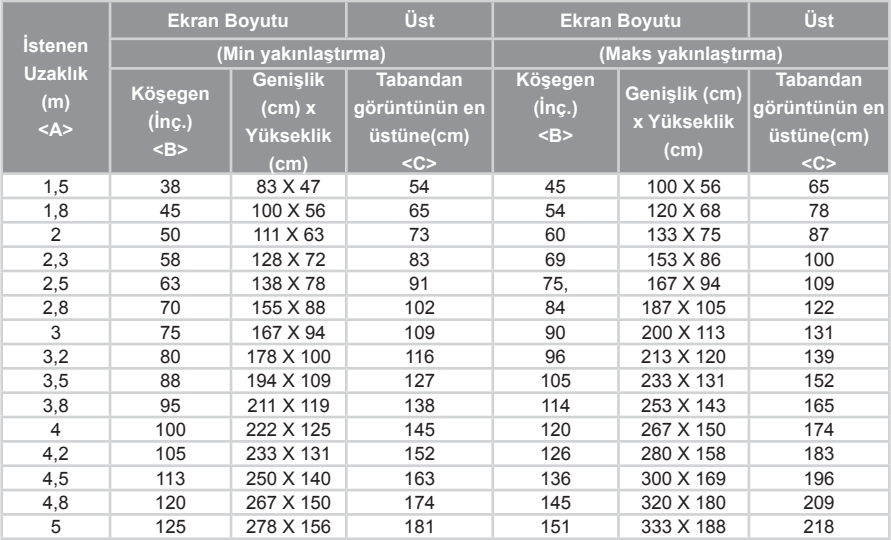

#### **Uzaklık - Ekran boyutu tablosu**

Yakınlaştırma Oranı: 1,2x

#### **Uzaklığı ve yakınlaştırmayı ayarlayarak istenen ekran boyutunu elde etme**

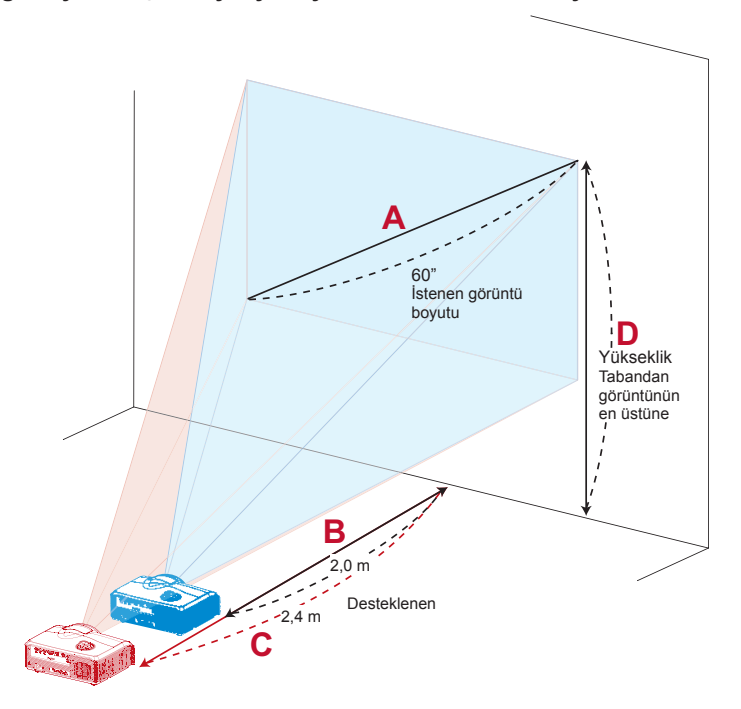

Aşağıdaki tabloda konumu ya da yakınlaştırma halkasını ayarlayarak istenen ekran

boyutunun nasıl elde edileceği gösterilmiştir. Örnek: 60" görüntü boyutu elde etmek için projektörü ekrandan 2,0 m - 2,4 m uzaklığa yerleştirin ve yakınlaştırma düzeyini uygun şekilde ayarlayın.

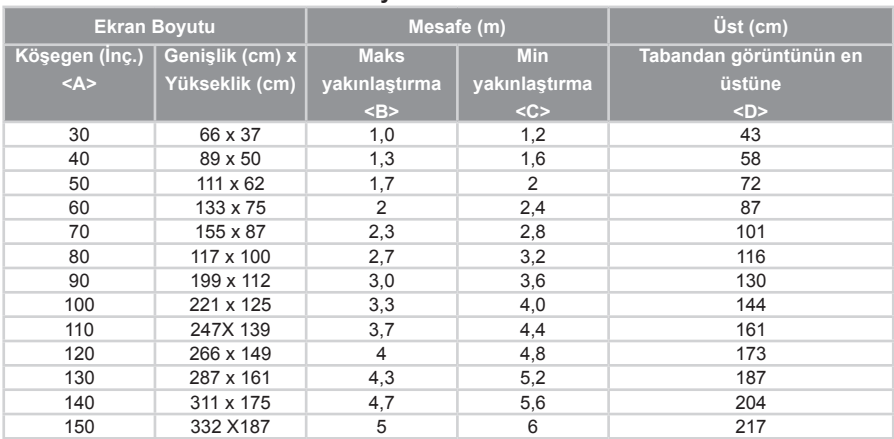

#### **Ekran boyutu - Uzaklık tablosu**

Yakınlaştırma Oranı: 1,2x

# **Kullanıcı Kontrolleri**

# **Kontrol Panelinin Kullanımı**

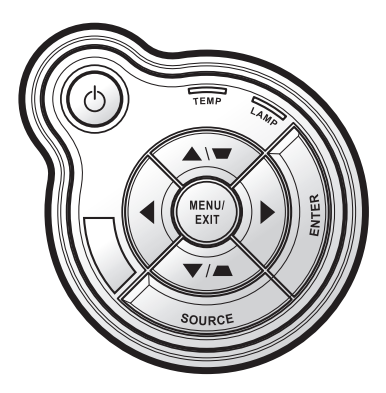

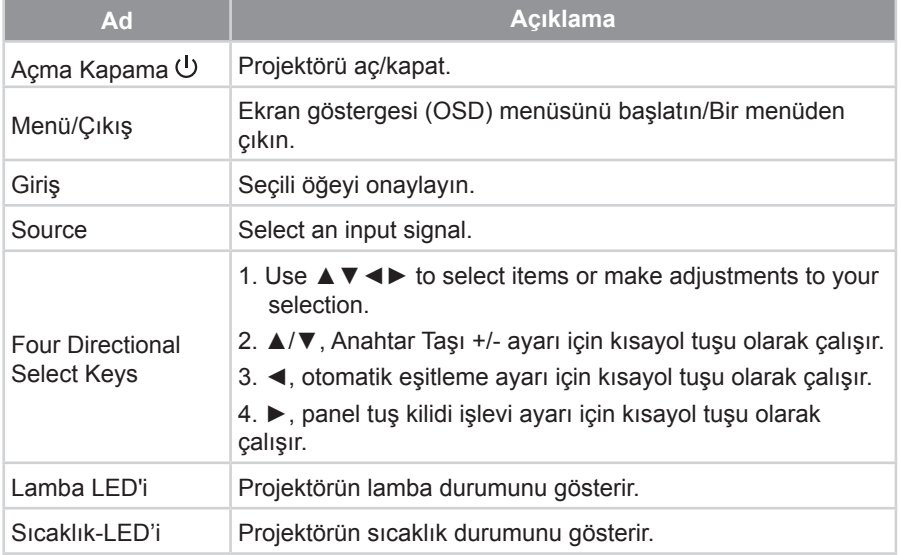

# **Ekran üzeri Gösterim Menüleri**

*Projektör, görüntü ayarları yapmanız ve ayarları değiştirmenize imkan veren çok dilli Ekran üzeri Gösterim menülerine sahiptir. Projektör, kaynağı otomatik olarak algılayacaktır.*

### **Nasıl kullanılır**

- 1. OSD menüsünü açmak için, kontrol panelindeki "Menü" düğmesine basın.
- 2. OSD menüsü görüntülendiğinde, ana menüde herhangi bir öğeyi seçmek için ◄► tuşlarını kullanın. Herhangi bir sayfa üzerinde seçim yaparken, alt menüye girmek için ▼ tuşuna basın.
- 3. İstenen öğeyi seçmek için ▲▼ tuşlarını kullanın ve ayarlarda ◄► tuşları ile düzenleme yapın.
- 4. Ayara ait bir  $\triangleq$  simge varsa, baska bir alt menüye girmek için ► tusuna basabilirsiniz. Ayarlama yaptıktan sonra alt menüyü kapatmak için "Menu" (Menü) tuşuna basın.
- 5. Ayarlarda düzenleme yaptıktan sonra, ana menüye geri dönmek için "Menu" (Menü) tuşuna basın.
- 6. Çıkmak için, yeniden "Menu" (Menü) tuşuna basın. OSD menüsü kapanır ve projektör yeni ayarları otomatik olarak kaydeder.

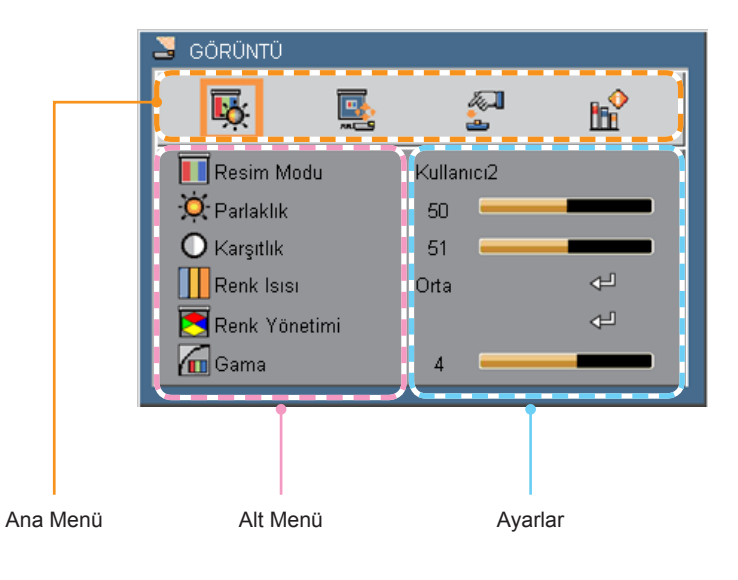

# **Yapı**

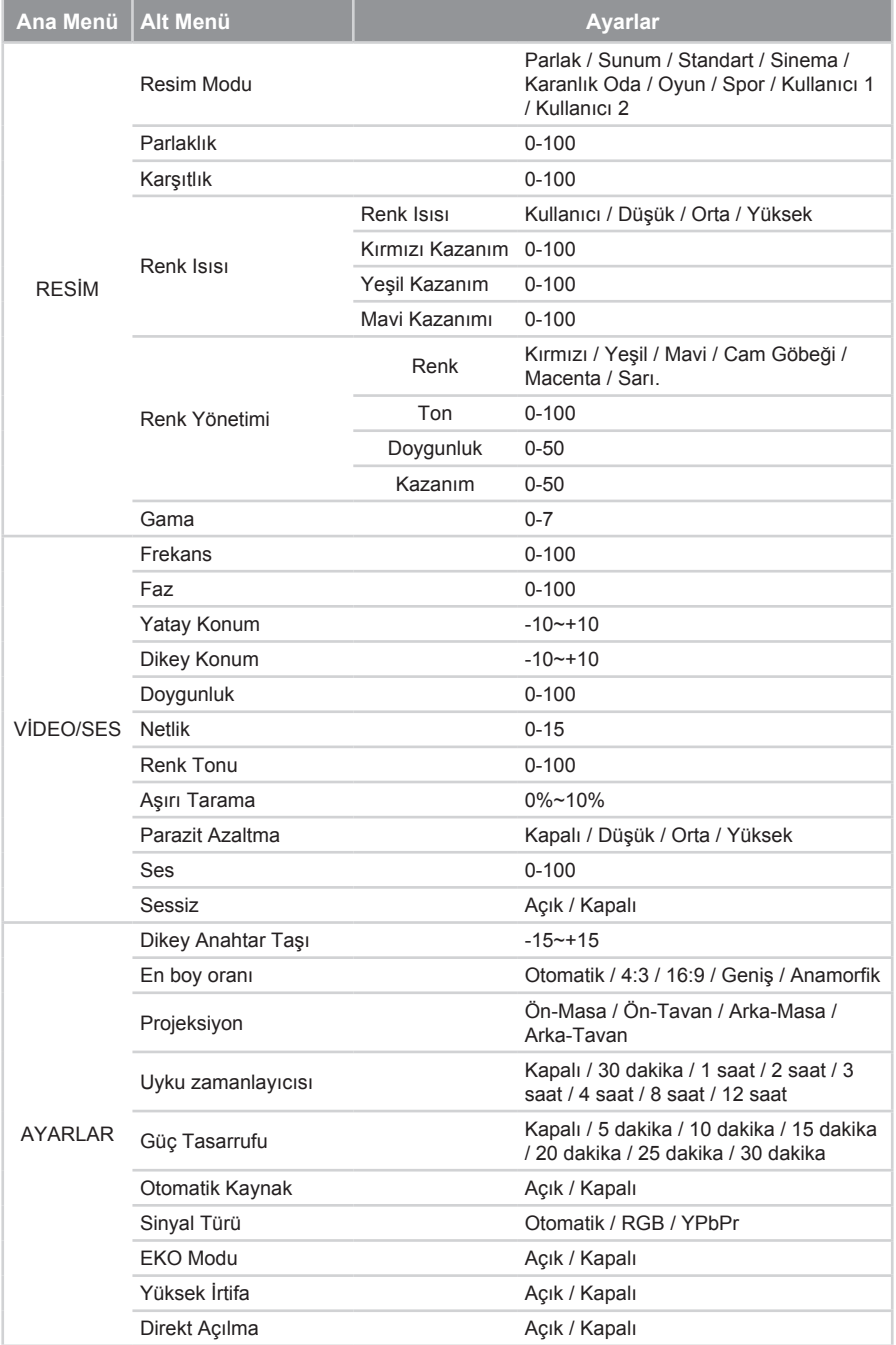

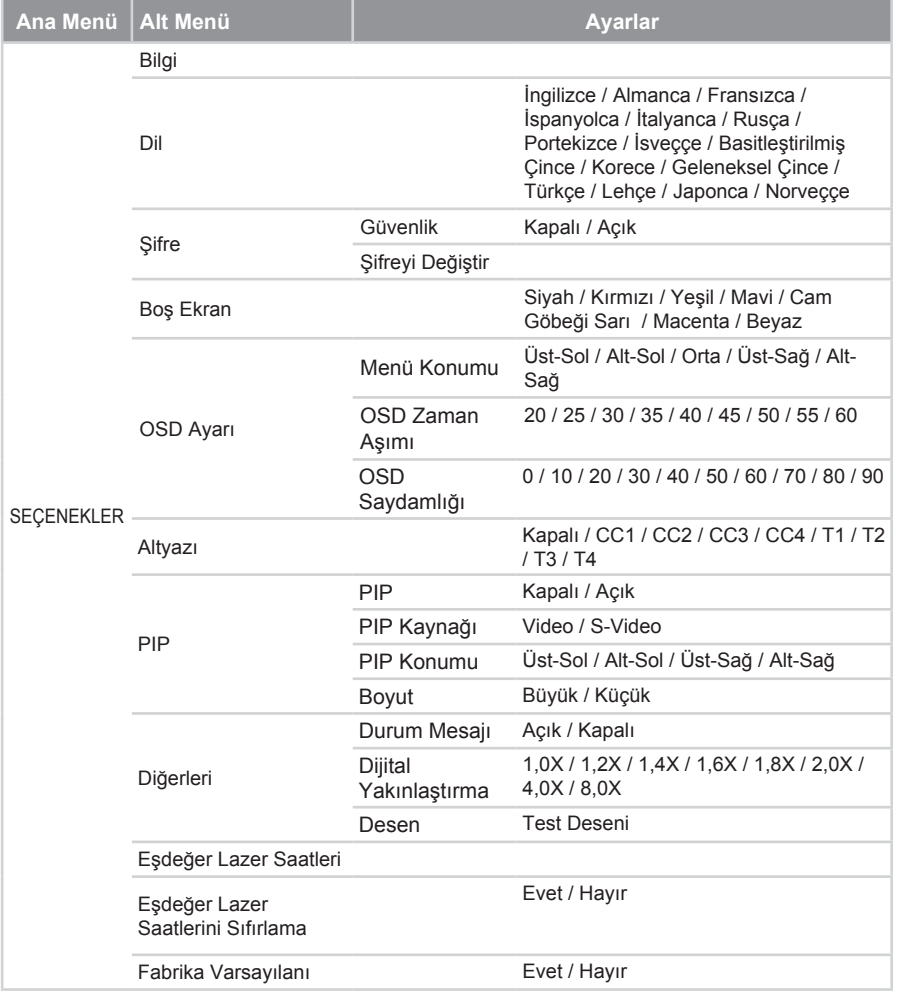

# *GÖRÜNTÜ*

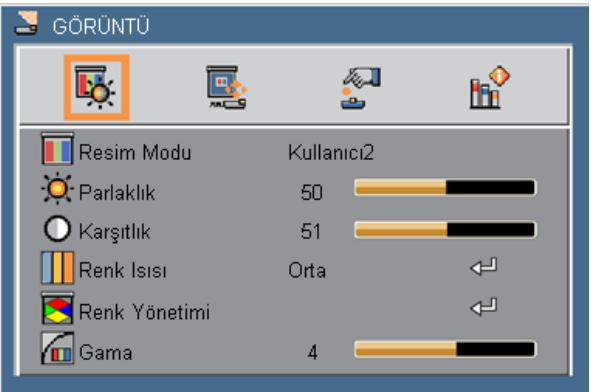

#### Resim Modu

Çeşitli görüntü tipleri için optimize edilmiş birçok fabrika ön ayarı mevcuttur. Öğe seçimi için ◄ veya ► tuşunu kullanın.

- ` Parlak: PC girişinden maksimum parlaklık.
- ` Sunum: PC girişinden iyi renk ve parlaklık.
- ` Standart: Bilgisayar veya dizüstü ekranı için uygun (VGA sinyali tercih edilir).
- $\triangleright$  Sinema: Ev sineması için uygun.
- ▶ Karanlık Oda: Karanlık bir odada film seyretmek için uygun (Video sinyali tercih edilir).
- ` Oyun: Video oyunlarının keyifle oynamak için parlaklığı ve tepki süresini artırın.
- ` Spor: Spor etkinliklerini izlemek için net görüntüler sağlayan yüksek karşıtlıklı görüntü kullanın.
- ` Kullanıcı 1/Kullanıcı 2: Kullanıcı tanımlı ayarlar.

#### Parlaklık

Görüntünün parlaklığını ayarlar.

- ` Görüntüyü koyulaştırmak için ◄ tuşuna basın.
- ` Görüntü rengini açmak için ► tuşuna basın.

#### Karşıtlık

Karşıtlık görüntünün en açık ve en koyu bölümleri arasındaki farklılığın derecesini kontrol eder. Karşıtlık ayarı görüntüdeki siyah ve beyaz miktarını değiştirir.

- ` Karşıtlığı düşürmek için ◄ tuşuna basın.
- ` Karşıtlığı artırmak için ► tuşuna basın.

#### Renk Isısı

Renk sıcaklığını ayarlayın. Yüksek sıcaklıkta, ekran daha soğuk görünür; düşük sıcaklıkta, ekran daha sıcak görünür. Öğeyi ayarlamak için ◄ veya ► düğmesini kullanın. Ayarı el ile yapmak için, < düğmesine basarak alt menüye girin. Sayfa 27'e bakın.

#### Renk Yönetimi

Renklerin yoğunluğunu değiştirin. Alt menüye girmek için ⊲⊟ düğmesine basın. Sayfa 28'e bakın.

#### Gama

Karanlık manzaraların gösterimini etkiler. Daha yüksek gama değeri ile karanlık manzara daha parlak görünür.

- ` Gamayı azaltmak için ◄ düğmesine basın.
- ` Gamayı artırmak için ► düğmesine basın.

### *RESİM | Renk Isısı*

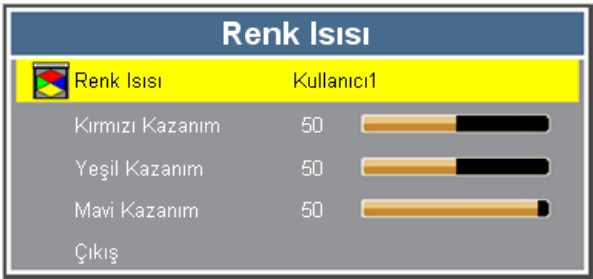

#### Renk Isısı

Renk sıcaklığını ayarlayın. Mevcut seçenekler: Kullanıcı, Düşük, Orta, Yüksek.

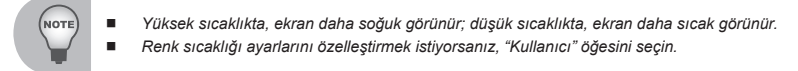

#### Kırmızı Kazanım

Kırmızı rengi açmak veya koyulaştırmak için ◄► düğmelerine basın.

#### Yeşil Kazanım

Kırmızı rengi açmak veya koyulaştırmak için ◄► düğmelerine basın.

#### Mavi Kazanımı

Mavi rengi açmak veya koyulaştırmak için X◄► düğmelerine basın.

### *RESİM | Renk Yönetimi*

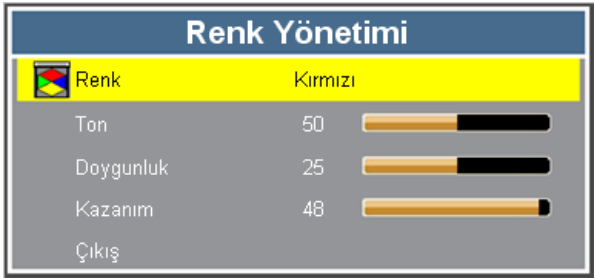

#### Renk

Ayarlarını düzenlemek istediğiniz rengi seçin. Mevcut seçenekler: Kırmızı, Yeşil, Mavi, Cam Göbeği, Macenta, Sarı.

#### Ton

Kırmızı ve yeşilin renk dengesini ayarlar.

- ` Görüntüdeki yeşil miktarını artırmak için ◄ tuşuna basın.
- ` Görüntüdeki kırmızı miktarını artırmak için ► tuşuna basın.

#### **Doygunluk**

Bir video görüntüsünü siyah beyazdan tam olarak doymuş renkli hale ayarlar.

- ` Görüntünün doygunluk miktarını azaltmak için ◄ tuşuna basın.
- ` Görüntünün doygunluk miktarını artırmak için ► tuşuna basın.e.

#### Kazanım

Projektörün kazanım ayarını düzenleyin. Düşük kazanım ışığı görüntüleme alanının ortasından kenarına doğru düzgün olarak yansıtır.

- ▶ Kazanımı azaltmak için ◀ düğmesine basın.
- ` Kazanımı artırmak için ► düğmesine basın.

### *VİDEO/SES | Video Modu*

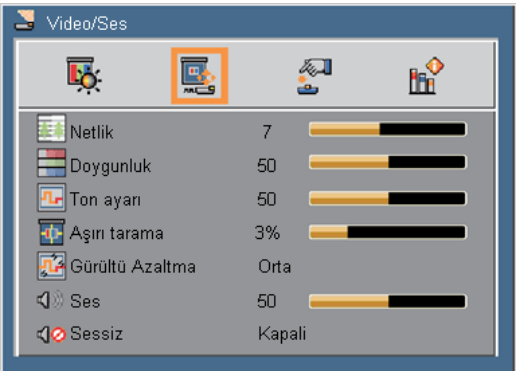

#### Netlik

Görüntünün netliğini ayarlar.

- ` Netliği azaltmak için ◄ tuşuna basın.
- ` Netliği artırmak için ► tuşuna basın.

#### Doygunluk

Bir video görüntüsünü siyah beyazdan tam olarak doymuş renkli hale ayarlar.

- ` Görüntünün doygunluk miktarını azaltmak için ◄ tuşuna basın.
- ` Görüntünün doygunluk miktarını artırmak için ► tuşuna basın.

#### Ton ayarı

Kırmızı ve yeşilin renk dengesini ayarlar.

- ` Ton düzeyini azaltmak için ◄ düğmesine basın.
- ` Ton düzeyini artırmak için ► düğmesine basın.

#### Aşırı tarama

Aşırı tarama fonksiyonu bir video görüntüsündeki gürültüyü giderir. Video kaynağı sınırındaki video kodlama gürültüsünü gidermek üzere görüntüde aşırı tarama yapar.

#### Gürültü Azaltma

Parazit düzeyini azaltmak için ◄ veya ► düğmesine basın.

#### Ses

Ses düzeyini ayarlayın.

- $\triangleright$  Sesi azaltmak için  $\blacktriangleleft$  tusuna basın.
- ` Sesi artırmak için ► tuşuna basın.

#### Sessiz

Sesi geçici olarak kesin. Sesi kapatmak için "Açık"ı seçin.

## *VİDEO/SES | Bilgisayar Modu*

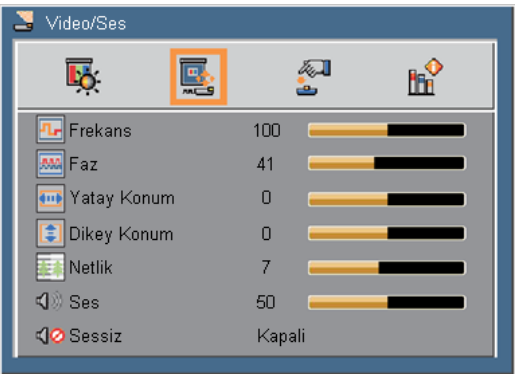

#### Frekans

Görüntü verisi frekansını bilgisayarınızın grafik kartının frekansına uyumlu hale gelecek şekilde değiştirin. Yalnızca görüntüde dikey olarak titreşme varsa, bu fonksiyonu kullanın.

#### Faz

Ekranın sinyal zamanlaması ile grafik kart arasında senkronizasyon sağlar. Görüntüde oynaklık veya titreşme varsa, görüntüyü düzeltmek için bu fonksiyonu kullanın.

#### Yatay Konum

- ` Görüntüyü sola taşımak için ◄ tuşuna basın.
- ` Görüntüyü sağa taşımak için ► tuşuna basın.

#### Dikey Konum

- ` Görüntüyü aşağıya taşımak için ◄ tuşuna basın.
- ` Görüntüyü yukarıya taşımak için ► tuşuna basın.

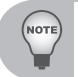

*"Yatay Konum" ve "Dikey Konum" aralıkları giriş kaynağına bağlıdır.*

#### Netlik

Görüntünün netliğini ayarlar. Bkz. Sayfa 29.

#### Ses

Ses düzeyini ayarlayın. Bkz. sayfa 29.

#### Sessiz

Sesi geçici olarak kesin. Bkz. sayfa 29.

### *AYARLAR*

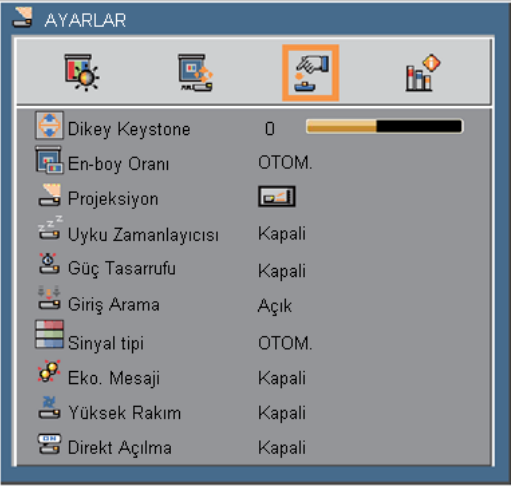

#### Dikey Keystone

Görüntü bozulmasını dikey olarak ayarlamak için ◄ veya ► tuşuna basın. Eğer görüntü yamuk görünüyor ise, bu fonksiyon görüntüyü dikdörtgen şekline getirmenize yardımcı olur.

#### En-boy Oranı

Ekranın en-boy oranını seçin.

- ` AUTO: Uygun görüntü formatını otomatik olarak seçer.
- ▶ 4:3: Bu format 4×3 giriş kaynakları içindir.
- ▶ 16:9: Bu format HDTV ve Geniş ekran TV için geliştirilmiş DVD gibi 16x9 giriş kaynakları içindir.
- ` Geniş: Bu biçim geleneksel 4:3 video giriş kaynaklarını optimum 16:9 geniş ekrana aktaran doğrusal olmayan bir ölçekleme formülüdür.
- ` Anamorfik: Bu harici bir balık gözü mercekle çalışmalıdır; 16:9 video biçimindeki 2.35:1 film ekranını gerçek 2.35:1 geniş film ekranına aktarır.

#### Projeksiyon

Adjust the picture to match the orientation of the projector.

- ` Ön-Masa: Bu varsayılan seçimdir. Görüntü düz olarak ekrana yansıtılır.
- ` Ön-Tavan: Seçildiğinde görüntü baş aşağı döner.
- Arka-Masa: Seçildiğinde görüntü ters çevrilmiş görünür.
- **TEP** Arka-Tavan: Secildiğinde görüntü baş aşağı ve ters çevrilmiş görünür.

#### Uyku zamanlayıcısı

Zamanlayıcı geri sayım aralığını ayarlar. Projektöre sinyal gönderilsin ya da gönderilmesin geri sayım zamanlayıcısı başlayacaktır. Geri sayım bittiğinde projektör otomatik olarak kapanacaktır (dakika olarak).

#### Güç Tasarrufu

Zamanlayıcı geri sayım aralığını ayarlar. Projektöre gönderilen bir sinyal olmadığında geri sayım zamanlayıcısı başlayacaktır. Geri sayım bittiğinde projektör otomatik olarak kapanacaktır (dakika olarak).

#### Giriş Arama

- ` Açık: Eğer mevcut giriş sinyali kaybolursa, projektör diğer sinyaller için arama yapar.
- ` Kapalı: Projektör yalnızca mevcut giriş bağlantısı için arama yapar.

#### Sinyal tipi

Yansıtmak istediğiniz giriş kaynağını belirtin.

- ` Otomatik: Giriş sinyali türü otomatik olarak algılansın mı?
- ▶ RGB: VGA sinyali için.
- ` YPbPr: Bileşen sinyali için.

#### Eko. Mesaji

Projektör lambasını kısmak için "Açık" tuşuna basın; bu tercih enerji tüketimini azaltır ve lambanın ömrünü uzatır. Normal moda geri dönmek için "Kapalı" tuşuna basın.

#### Yüksek Rakım

Yüksek irtifada projektörün düzgün soğumasını sağlamak üzere fanların sürekli tam hızda çalışmasına izin vermek için bu işlevi kullanın. Bu işlevi etkinleştirmek için "Açık"ı seçin.

#### Direkt Açılma

"Açık"ı seçerek Doğrudan Güç modunu etkinleştirin. AC gücü verildiğinde projektör otomatik olarak açılacaktır, projektörün kontrol panelindeki ya da uzaktan kumandadaki "  $\bigcup$  " düğmesine basmaya gerek yoktur.

## *TERCİHLER*

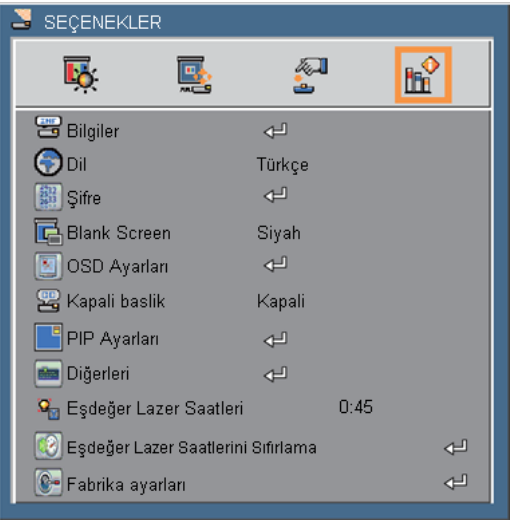

#### Bilgiler

Ekranda giriş kaynağı, çözünürlük, yatay frekans, dikey frekans, seri numarası ve yazılım sürümünü içeren projektör bilgilerini gösterin.

Dil

Ekran göstergesi (OSD) menüsünün dilini seçin.

#### **Sifre**

Güvenlik modunu etkinleştirin ve şifreyi değiştirin. Bkz. sayfa 35.

#### Blank Screen

Uzaktan kumandada "Boş" düğmesi etkinleştirildiğinde kullanılacak ekran rengini seçmek için bu özelliği kullanın. Mevcut seçenekler: Siyah, Kırmızı, Yeşil, Mavi, Cam Göbeği, Sarı, Macenta, Beyaz

#### OSD Ayarları

Ekran göstergesi (OSD) ayarlarını yapılandırın. Bkz. sayfa 36.

#### Kapali baslik

Altyazıyı etkinleştirmek ve altyazı menüsünü açmak için bu işlevi kullanın. Mevcut seçenekler: Kapalı, CC1, CC2, CC3, CC4, T1, T2, T3, T4.

#### PIP Ayarları

PIP ayarlarını yapılandırın. Bkz. sayfa 37.

#### **Diğerleri**

Diğer genel ayarları yapın. Bkz. sayfa 38.

#### Eşdeğer Lazer Saatleri

Projeksiyon süresini görüntüleyin.

#### Eşdeğer Lazer Saatlerini Sıfırlama

Projeksiyon saatini sıfırlamak için "Evet"i seçin.

#### Fabrika ayarları

"Evet"i seçerek tüm menülerdeki ekran parametrelerini fabrika varsayılan ayarlarına getirin.

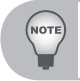

 *Fabrika Varsayılanı etkinleştirildiğinde, belirli müşteri ayarları (değer) korunur ve değiştirilmez; örneğin, Projeksiyon (Ayar'da)/Dil (Seçenek'te)/Anahtar Taşı (Ayar'da)/Kullanıcı1, Kullanıcı2 (Resim/Renk Modu'nda)/ Şifre (Seçenek'te)/Yüksek İrtifa (Ayar'da)/Bellek 1 ~ 4 (Ayar'da).*

## *SEÇENEKLER | Şifre*

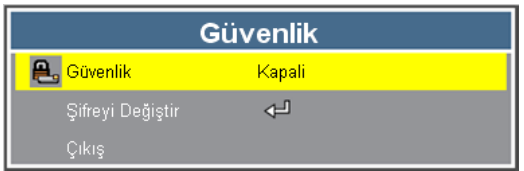

Güvenlik

- ` Açık: Projektörü açarken güvenlik onayını kullanmak için "Açık" tuşuna basın.
- ` Kapalı: Projektörü şifre onayı olmadan açabilmek için "Kapalı" tuşuna basın.

#### Şifreyi Değiştir

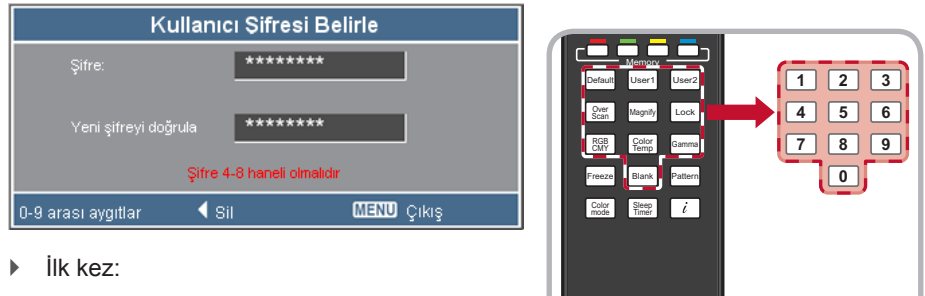

y **Güvenlik**'i **Açık** olarak ayarlayın, sonra uzaktan kumandadaki sayı düğmelerini kullanarak yeni şifrenizi girin ve "Giriş" düğmesine basarak onaylayın.

*Şifre 4 ~ 8 basamak olmalıdır.*

- **ViewSonic**<sup>o</sup>
- y Yeni şifreyi tekrar girin ve onaylamak için "Giriş" düğmesine basın. "Yeni Şifre" ve "Yeni Şifreyi Doğrula" aynıysa, ekranda "Şifre ayarları tamamlandı" mesajı görünür.
- Sifrevi Değiştir:
	- **Sifreyi Değiştir'i seçin ve alt menüye girmek için "Giriş" düğmesine basın.**
	- y Uzaktan kumandadaki sayı düğmelerini kullanarak yeni parolanızı girin, ardından "Giriş" düğmesine basarak onaylayın.
	- EYeni şifreyi tekrar girin ve onay için "Gir" tuşuna basın.
- ` Eğer şifreyi 3 kez hatalı girerseniz, projektör otomatik olarak kapanır.
- ` Şifrenizi unuttuğunuz takdirde, yardım için bölge ofisine başvurunuz.

## *SEÇENEKLER | OSD Ayarları*

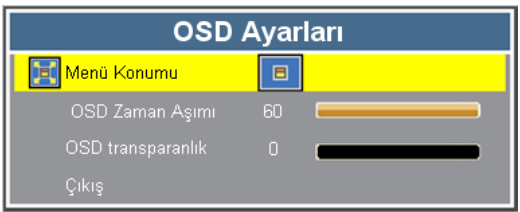

#### Menü Konumu

Görüntü ekranı üzerindeki menü yerini seçin.

- ` Üst-Sol: OSD menüsü ekranın sol üstünde görüntülenir.
- ` Alt-Sol: OSD menüsü ekranın sol altında görüntülenir.
- $\blacksquare$  **Orta: OSD menüsü ekranın ortasında görüntülenir.**
- ` Üst-Sağ: OSD menüsü ekranın sağ üstünde görüntülenir.
- ` Alt-Sağ: OSD menüsü ekranın sağ altında görüntülenir.

#### OSD Zaman Aşımı

OSD menüsünün ekranda görünür olacağı süreyi ayarlayın.

#### OSD transparanlık

OSD saydamlık düzeyini ayarlayın.

## *SEÇENEKLER | PIP Ayarları*

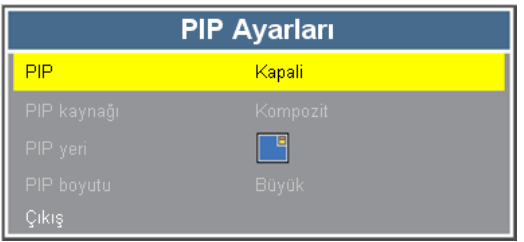

### PIP

- ` Açık: Aynı anda iki ayrı girişin görüntülenmesini etkinleştirmek için "Açık"ı seçin.
- ` Kapalı: PIP ayarını devre dışı bırakmak için "Kapalı"yı seçin.

#### PIP kaynağı

PIP giriş kaynağını seçin.

PIP işlevi belirli giriş kaynağı kombinasyonlarını destekler, aşağıdaki matrise bakın.

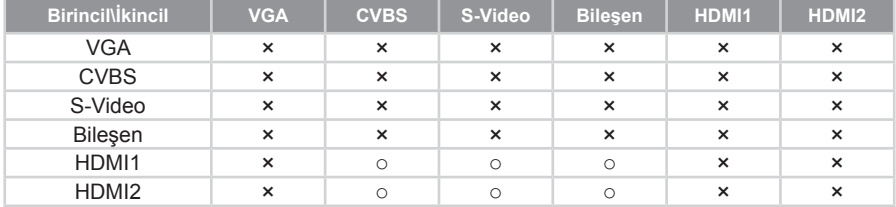

#### **PIP Kaynağı Tablosu**

#### PIP yeri

Daha küçük olan pencerenin ekrandaki konumunu belirtin.

- ` Üst-Sol: Küçük pencere ekranın sol üstünde görüntülenir.
- ` Alt-Sol: Küçük pencere ekranın sol altında görüntülenir.
- ` Üst-Sağ: Küçük pencere ekranın sağ üstünde görüntülenir.
- ` Alt-Sağ: Küçük pencere ekranın sağ altında görüntülenir.

#### PIP boyutu

Ekranda görüntülenecek pencere boyutunu belirtin.

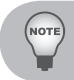

*PIP işlevi etkinleştirildiğinde Dijital Zum ve Anahtar Taşı işlevleri kullanılamaz.*

## *SEÇENEKLER | Diğerleri*

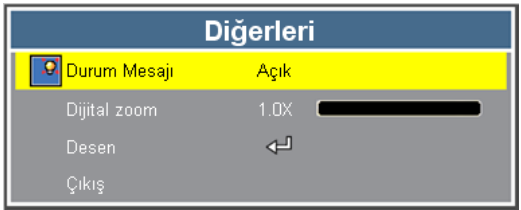

#### Durum Mesajı

- ` Açık: Bir hata oluştuğunda ekranda durum mesajını görüntülemek için "Açık"ı seçin.
- ` Kapalı: Hata mesajını gizlemek için "Kapalı"yı seçin.

#### Dijital zoom

Görüntüyü yakınlaştırın ve uzaklaştırın.

- ` Projeksiyon ekranının görüntüsünü büyütmek için uzaktan kumandadaki "Büyütme" düğmesine basın.
- ` Dijital Zum x1,0 üzerinde olduğunda, kullanıcı uzaktan kumandadaki 4 yön düğmesini kullanarak büyütülen görüntü konumunu ayarlayabilir.

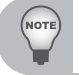

 *Büyütülen görüntü konumunu ayarlama yalnızca uzaktan kumandada kullanılabilir, Projektör Kontrol Panelinde bulunmaz.*

#### Desen

Bir test deseni görüntülenir.

# **Ekler**

## **Sorun Giderme**

*Projektörünüzle ilgili bir sorunla karşılaşırsanız, lütfen aşağıdaki bilgilere bakın. Sorun devam ederse, lütfen yerel satıcınız veya servis merkezi ile irtibat kurun.*

### **Görüntü Sorunları**

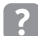

### **Ekranda hiç görüntü görünmez**

- ` Tüm kablolar ve güç bağlantılarının, "Kurulum" bölümünde açıklandığı gibi doğru ve sağlam biçimde takıldığından emin olun.
- ` Konnektörlerin tüm pinlerinin bükülmüş veya kırılmış olmadığından emin olun.
- ` Projeksiyon lambasının sağlam biçimde takılıp takılmadığını kontrol edin. Lütfen"Lambayı Değiştirme" bölümüne bakın.
- ` Mercek kapağını çıkardığınızdan ve projektörün açıldığından emin olun.

# **Kısmi, kaydırma veya yanlış gösterilen görüntü**

- ` Analog PC sinyalini otomatik olarak eşitlemek için kontrol panelindeki "◄" (sol yön) düğmesine veya "Otomatik Eşitle" düğmesine basın.
	- Bir PC kullanıyorsanız:
		- Windows 95, 98, 2000, XP, Windows 7 için:
			- 1. "Bilgisayarım" simgesini, "Kontrol Paneli" klasörünü açın ve ardından "Ekran" simgesine çift tıklayın.
			- 2. "Ayarlar" sekmesini seçin.
			- 3. Ekran çözünürlük ayarınızın 1080p değerine eşit veya daha düşük olduğunu doğrulayın.
			- 4. "Gelişmiş Özellikler" düğmesine tıklayın.
		- Windows Vista İçin:
			- 1. "Bilgisayarım" simgesinden, "Denetim Masası" klasörünü açın ve "Görünüm ve Kişiselleştirme" seçeneğine çift tıklayın.
			- 2. "Kişiselleştirme" sekmesini seçin.
			- 3. "Ekran Ayarları" sekmesini açmak için "Ekran çözünürlüğünü ayarla" seçeneğine çift tıklayın. "Gelişmiş Ayarlar" seçeneğine tıklayın.
- Projektör tüm görüntüyü göstermiyorsa, kullandığınız monitör ekranını da değiştirmeniz gerekecektir. Şu adımlara bakınız.
	- 1. "Monitör" sekmesinde bulunan "Değiştir" düğmesini seçin.
	- 2. "Tüm aygıtları göster"e tıklayın. Ardından SP kutusu altındaki "Standart monitör türleri"ni seçin; "Modeller" kutusu altından istediğiniz çözünürlük modunu seçin.
	- 3. Monitör ekranı çözünürlük ayarınızın 1080p değerine eşit veya daha düşük olduğunu doğrulayın.
- Bir dizüstü bilgisayar kullanıyorsanız:
	- İlk önce yukarıdaki adımları izleyerek bilgisayarın çözünürlüğünü ayarlayın.

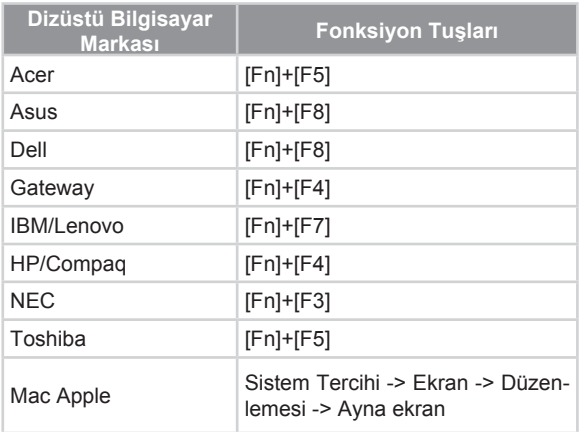

- Çıkış değiştirme ayarlarına basın. örnek: [Fn]+[F4]

y Çözünürlüğü değiştirirken zorluk yaşarsanız ya da monitörünüz donarsa, projektör de dahil olmak üzere tüm ekipmanı yeniden başlatın.

# **Dizüstü ya da PowerBook bilgisayarın ekranı sunumunuzu göstermiyor**

Bazı dizüstü bilgisayarlar ikinci bir aygıt kullanımda iken kendi ekranlarını engelleyebilirler. Herbirinin farklı bir yeniden etkinleştirme yöntemi vardır. Ayrıntılı bilgi için bilgisayarınızın elkitabına bakınız.

# **Görüntü dengede değil veya titriyor**

- ` Düzeltmek için "Aşama"yı ayarlayın. Daha fazla bilgi için "VİDEO/SES | Bilgisayar Modu" bölümüne bakın.
- ` Bilgisayarınızdaki monitör renk ayarını değiştirin.

# **Görüntüde dikey titreyen çizgiler var**

- ` Ayar yapmak için "Frekans"ı kullanın. Daha fazla bilgi için "VİDEO/SES | Bilgisayar Modu" bölümüne bakın.
- ` Grafik kartınızı kontrol eidn ve ekran modunu yeniden yapılandırarak projektör ile uyumlu hale getirin.

# **Görüntü odak dışında**

- ` Mercek kapağının çıkarıldığından emin olun.
- ` Projektör merceği üzerindeki Odak Ringini ayarlayın.
- ` Projeksiyon ekranının projeksiyondan uzaklığının 4,1-16,4 feet (1,3-5,0 metre) gerekli mesafe dahilinde olduğundan emin olunuz.

# **16:9 DVD başlığını gösterirken görüntü uzatılır**

Anaformik DVD veya 16:9 DVD oynattığınızda, projektör tarafındaki 16:9 formatında projektör en iyi görüntüyü ekrana getirir.

- ▶ 4:3 biçimindeki DVD başlığını oynatırsanız, lütfen projektör OSD'sindeki biçimi 4:3 olarak değiştirin.
- ` Eğer görüntü hala geniş görünüyorsa, görüntü formatını DVD oynatıcınızda 16:9 (geniş) en boy oranı tipine ayarlamanız gerekmektedir.

# **Görüntü çok küçük veya çok büyük**

- ` Projektörü, ekrana daha yakın veya daha uzağa hareket ettirin.
- ` Kontrol panelinde "Menü"ye basın. "AYAR" --> "En/Boy Oranı" kısmına gidin ve farklı ayarları deneyin.

# **Görüntünün yanları eğiktir**

- ` Mümkünse, projektörü ekrana yatay olarak ortalanacak şekilde ve ekranın alt kısmının altına gelecek şekilde yeniden konumlandırın.
- ` Ayarlama yapmak için OSD menüsünden "EKRAN" --> "Dikey Keystone" tercihini yapın.

# **Görüntü ters çevrilmiştir**

` Düzeltmek için "Projeksiyon"u ayarlayın. Daha fazla bilgi için "AYAR" bölümüne bakın.

### **Projektör Sorunları**

 **Projektör hiç bir kontrol talimatına yanıt vermiyor**

` Eğer mümkünse, projektörü kapatın, daha sonra güç kablosunun fişini prizden çekin ve tekrar takmadan önce en az 20 saniye bekleyin.

# **Ekran Üzeri Mesajlar**

• Kapatma onayı

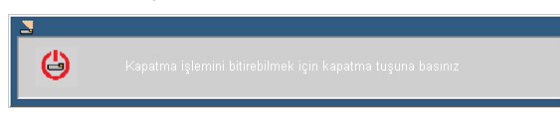

• Fan kilitlenme hatası

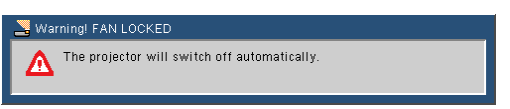

y Kaynak Bulunamadı

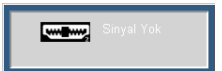

y Görüntü kapsamı dışında

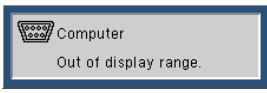

• Sessiz

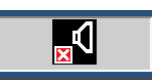

• Termik sensör hatası

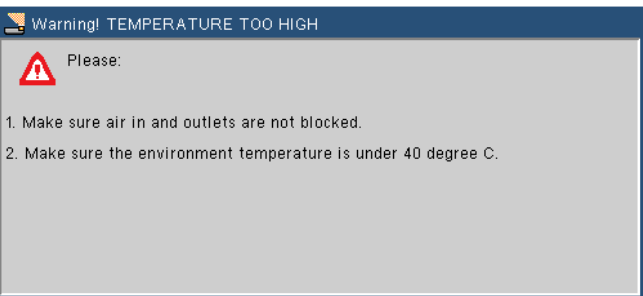

# **Uyumluluk Modları**

• Bilgisayar

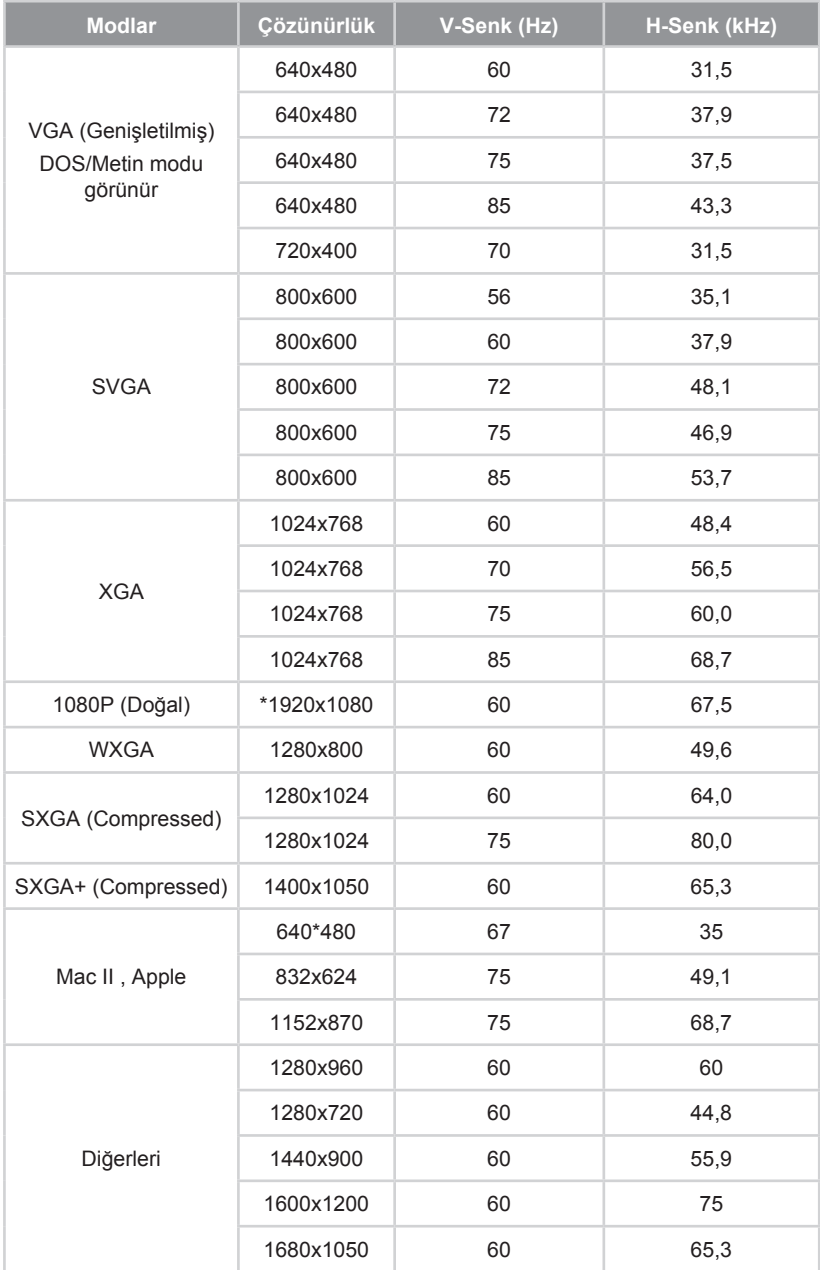

#### • Video

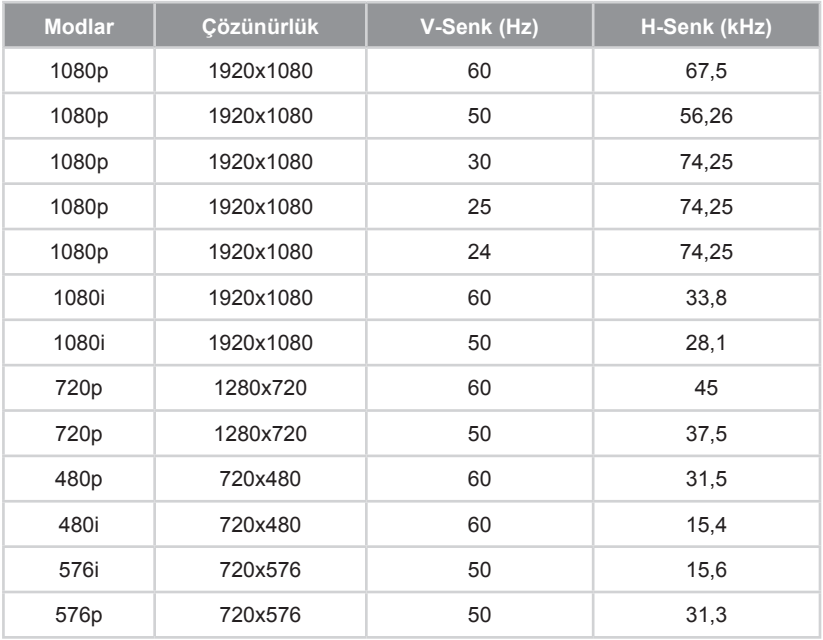

# **Komut Tablosu**

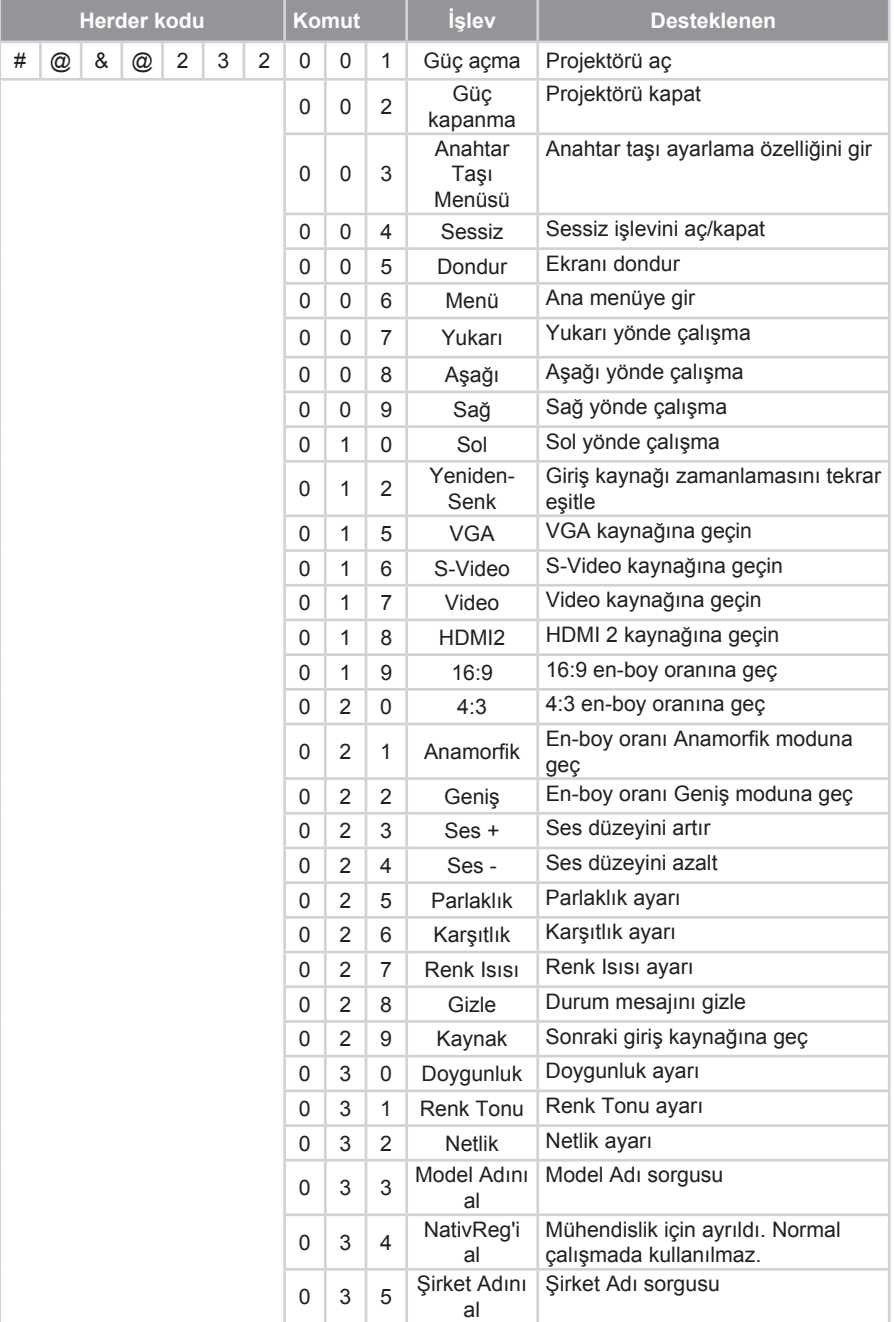

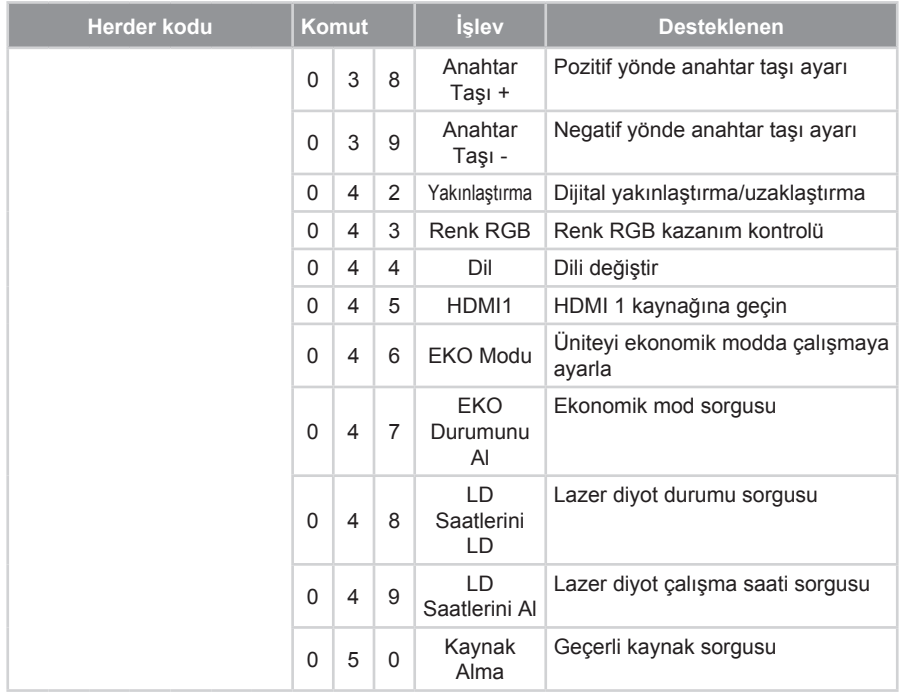

# **Tavana Montaj Ünitesi**

Eğer başka firmaya ait bir tavana montaj seti kullanmak isteseniz, montaj düzeneğini projektöre tespit etmek için kullanılan vidaların aşağıdaki özellikleri sağladığından emin olunuz:

- Vida tipi: M3
- y Çap: 3 mm

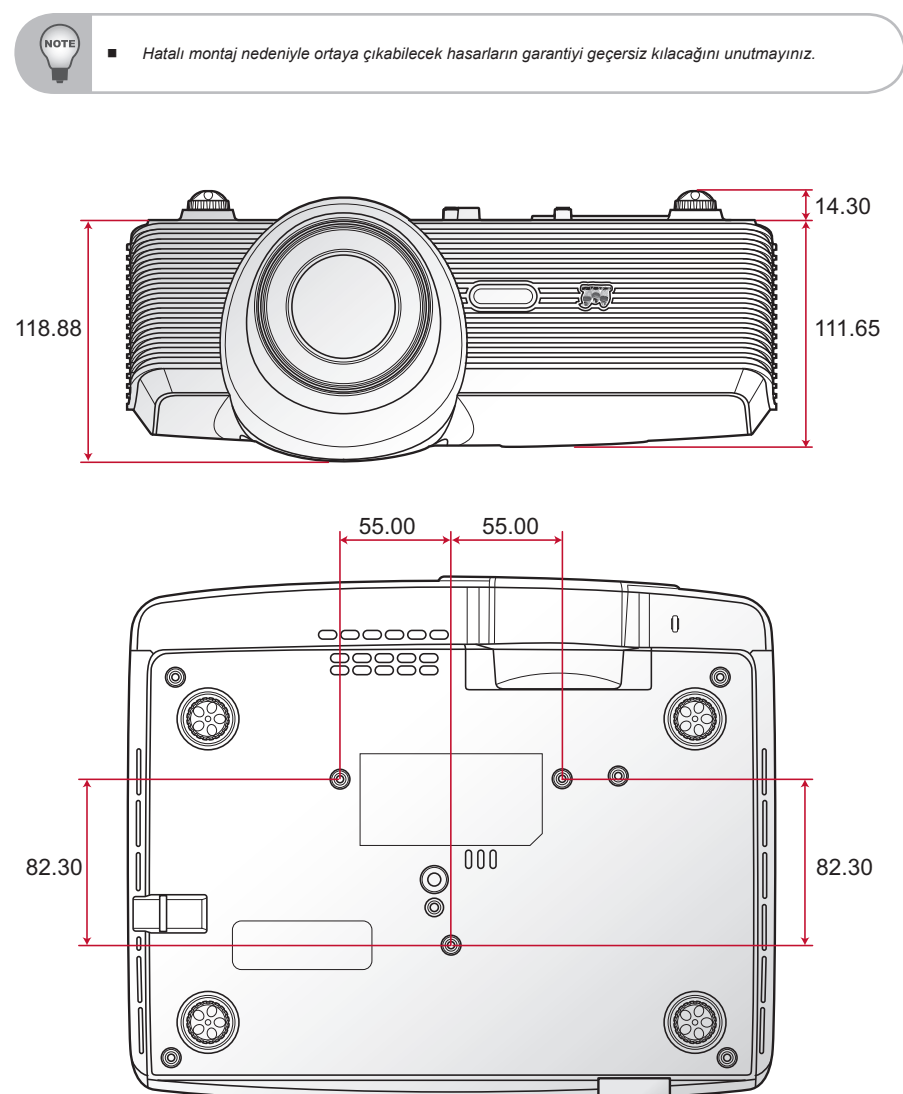

# **Özellikler**

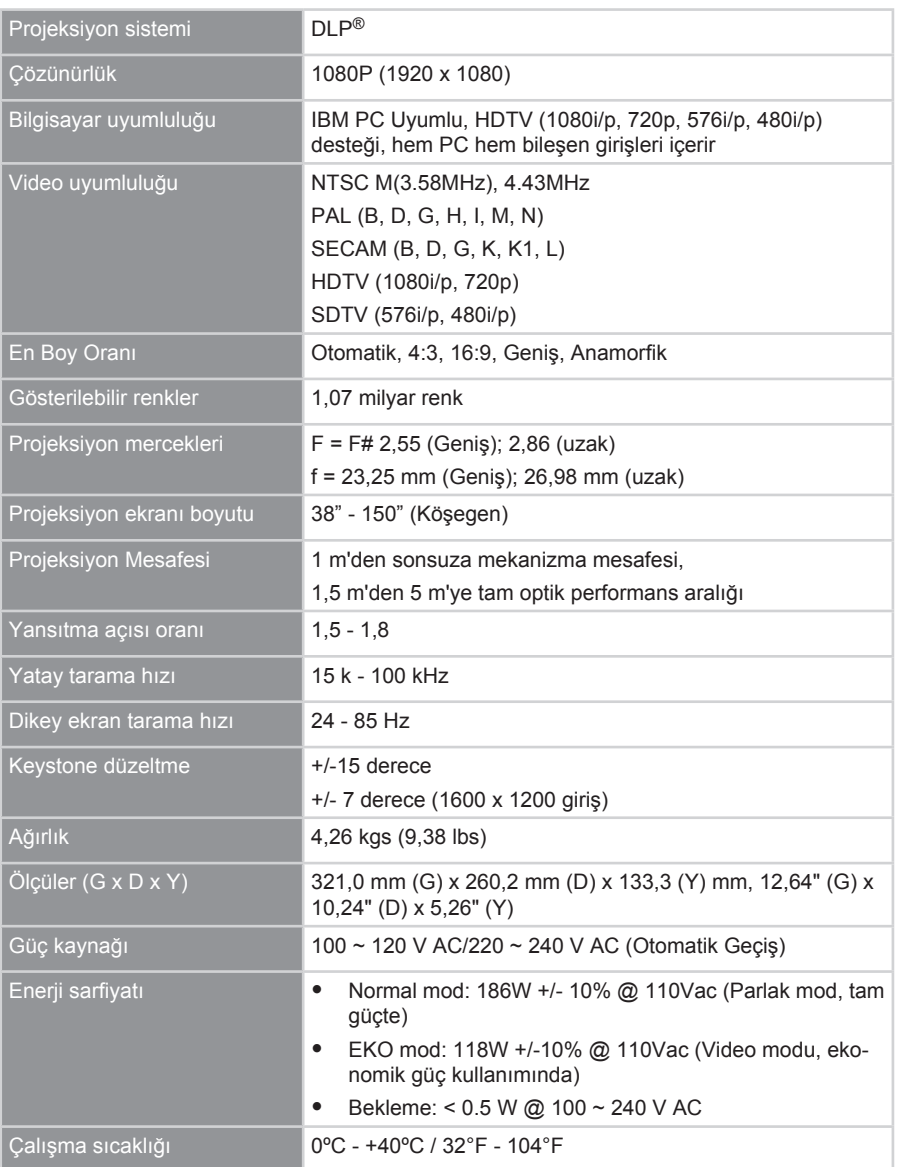

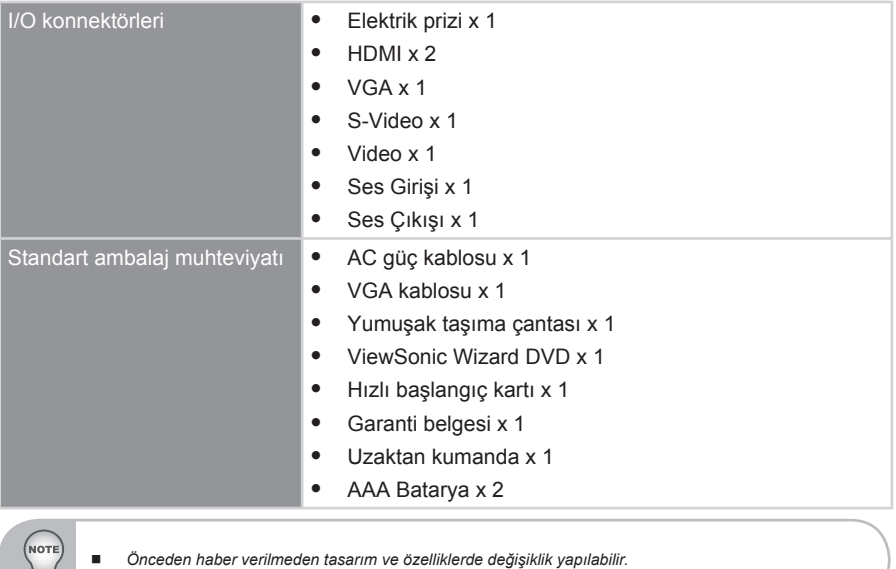

∀

# **Müşteri Desteği**

Teknik destek veya ürün servisi için aşağıdaki tabloya bakınız veya yetkili satıcınız ile temasa geçiniz.

**NOT:** Ürün seri numarasını vermeniz gerekecektir.

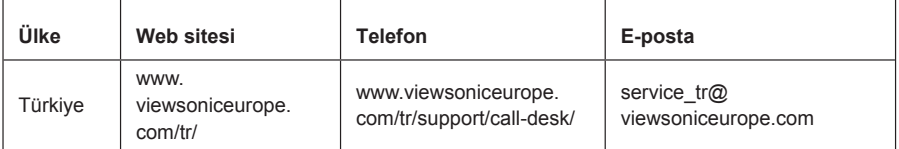

### **Sınırlı Garanti VIEWSONIC® PROJEKTÖRÜ**

#### **Garanti kapsamı:**

ViewSonic, garanti süresince, normal kullanım şartlarında, malzemede ve işçilikte hata bulunmadığını garanti etmektedir. Eğer garanti süresi boyunca ürünün malzemesinde veya işçilikte arıza bulunduğu kanıtlanırsa, ViewSonic kendi isteğine bağlı olarak ürünü onaracak ya da benzeri bir ürünle değiştirecektir. Değiştirme ürünü veya parçaları yeniden üretilen veya yenilenen parçaları veya komponentleri içerebilir.

#### **Garanti ne kadar etkili kalır:**

*Kuzey ve Güney Amerika:* Satın alan kişinin satın aldığı tarihten itibaren lamba hariç tüm parçalar için 3 yıl, işçilik için 3 yıl, orijinal lamba için 1 yıl.

*Avrupa:* Satın alan kişinin satın aldığı tarihten itibaren lamba hariç tüm parçalar için 3 yıl, işçilik için 3 yıl, orijinal lamba için 1 yıl sınırlı lamba garantisi.

*Diğer bölgeler veya ülkeler:* Garanti bilgisini yerel satıcınızdan veya bölgenizdeki ViewSonic ofisinden alabilirsiniz.

Lamba garantisinin şart ve koşulları, doğrulaması ve onayı vardır. Sadece üretici firmanın monte edilen lambası için geçerlidir.

Ayrıca satın alınan tüm gerekli lambalar 90 gün garantilidir.

#### **Garanti neyi kapsamamaktadır:**

Bu garanti sadece ürünü ilk satın alan kişi için geçerlidir.

#### **Garanti neyi kapsamamaktadýr:**

- 1. Seri numarasının kazındığı, değiştirildiği veya çıkarıldığı herhangi bir ürün.
- 2. Aşağıdakilerden kaynaklanan hasar, bozulma veya arızalanma:
	- a. Kaza, yanlış kullanım, ihmal, yangın, su, yıldırım veya diğer doğal afetler, ürünün izinsiz değiştirilmesi veya ürün ile birlikte verilen talimatların yerine getirilmemesi.
	- b. ViewSonic tarafından yetki verilmeyen bir kişi tarafından onarılması veya onarılmaya çalışılması.
	- c. Nakliye sebebiyle üründe meydana gelen herhangi bir hasar.
	- d. Ürünün sökülmesi veya kurulumu.
	- e. Elektrik gücündeki dalgalanmalar veya arızalanmalar gibi üründen kaynaklanmayan sebepler.
	- f. ViewSonic'in teknik özelliklerini yerine getirmeyen malzemeler veya parçalar.
	- g. Normal yıpranma ve yırtılma.
	- h. Ürün arızası ile ilgili olmayan diğer bir sebep.
- 3. Üründe uzun süre statik bir görüntü ekrana getirildiğinde oluşan genel olarak "görüntü yanması" olarak bilinen herhangi bir ürün.
- 4. Sökme, montaj, taşıma, sigorta ve kurulum servis masrafları.

#### **Nasıl hizmet alırım:**

- 1. Garanti altında hizmet almak için, ViewSonic Müşteri Destek hattı ile temasa geçiniz.
- 2. Garanti altında hizmet almak için aşağıdakileri sağlamanız gerekecektir (a) satış tarihi bulunan satış makbuzu, (b) adınız, (c) adresiniz, (d) sorunun açıklaması ve (e) ürünün seri numarası.
- 3. Ürünü ön ödemeli olarak yetkili bir ViewSonic servis merkezine veya ViewSonic'e orijinal kutusunda gönderin.
- 4. Ek bilgi almak için ua da en yakın ViewSonic servis merkezini öğrenmek için ViewSonic® ile temas kurunuz.

#### **Zımni garanti sınırlaması**

Satışa uygunlukla ilgili olarak verilen zımni garanti ve belli bir amaca uygunluk da dahil olmak üzere zımni ya da beyan edilen herhangi bir garanti bulunmamaktadır.

#### **Hasarların hariç bırakılması**

ViewSonic'in sorumluluğu onarım maliyetleri veya ürünün değiştirilmesi ile sınırlıdır. ViewSonic aşağıdakiler için sorumlu değildir:

- 1. Üründeki herhangi bir hasar sebebiyle diğer mülklere verilen hasar, uygun olmama, ürünün kullanılmaması, zaman kaybı, iş fırsatlarının kaybı, itibar kaybı, iş ilişkilerinin zarar görmesi veya bu tür kayıpların bildirilmesine rağmen diğer ticari kayıplar sebebiyle oluşan hasarlar.
- 2. Rastlantısal, sonuçsal veya diğer türlü hasarlar
- 3. Diğer tarafların ortaya attığı diğer iddialar.

#### **Eyalet yasalarının etkisi:**

Bu garanti size özel yasal haklar tanır ve ülkeden ülkeye farklılık gösterebilecek diğer haklara da sahip olabilirsiniz. Bazı ülkeler zımni garantilere getirilen sınırlamalara ve/veya rastaltısal veya sonuçsal hasarlardan oluşan sınırlamalara izin vermemektedir, dolayısıyla yukarıda belirtilen sınırlar ve hariç bırakma durumları sizin için geçerli olmayabilir.

#### **ABD veya Kanada dışındaki ülkelerde satış:**

ABD ve Kanada dışındaki ülkelerde satılan ViewSonic ürünleri hakkındaki garanti bilgileri için ViewSonic ya da bölgenizde bulunan ViewSonic yetkili satıcısı ile temasa geçiniz.

Bu ürünün Anakara Çin'deki (Hong Kong, Macao ve Tayvan hariç) garanti süresi, Bakım Garanti Kartında belirtilen şartlara ve koşullara tabidir.

Avrupa ve Rusya'daki kullanıcılar için verilen garantinin tüm ayrıntıları www.viewsoniceurope.com sayfasında Destek/Garanti Bilgisi kısmında bulunabilir.

4.3: Projector Warranty PRJ\_LW01 Rev. 1h 06-25-07

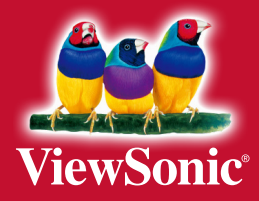